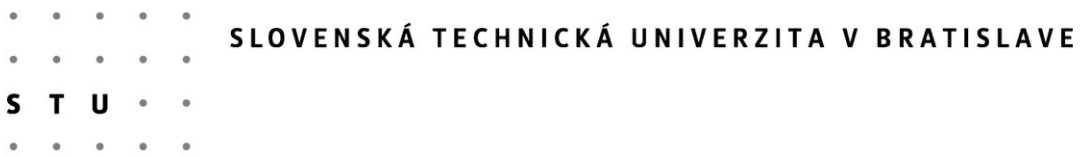

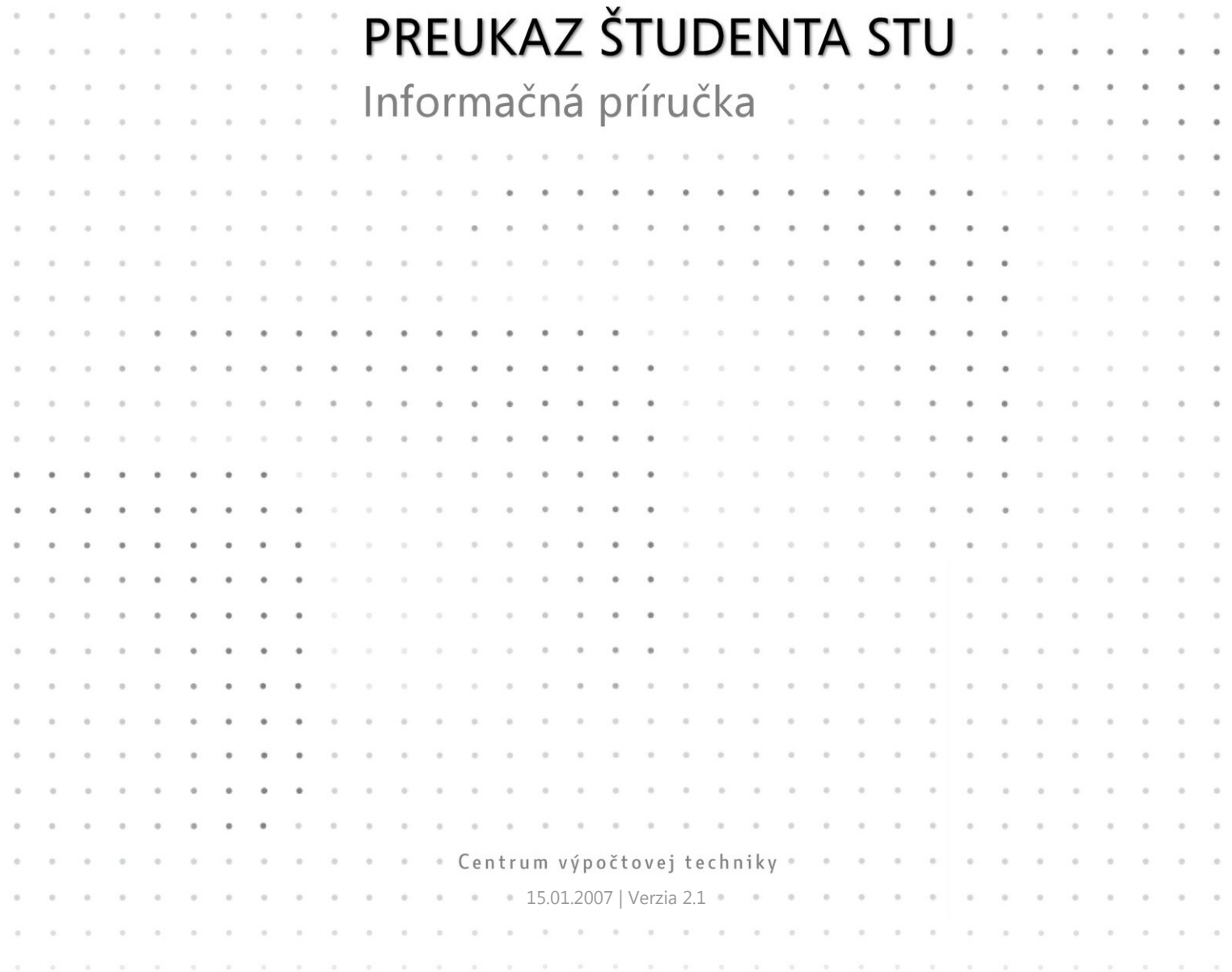

# Obsah

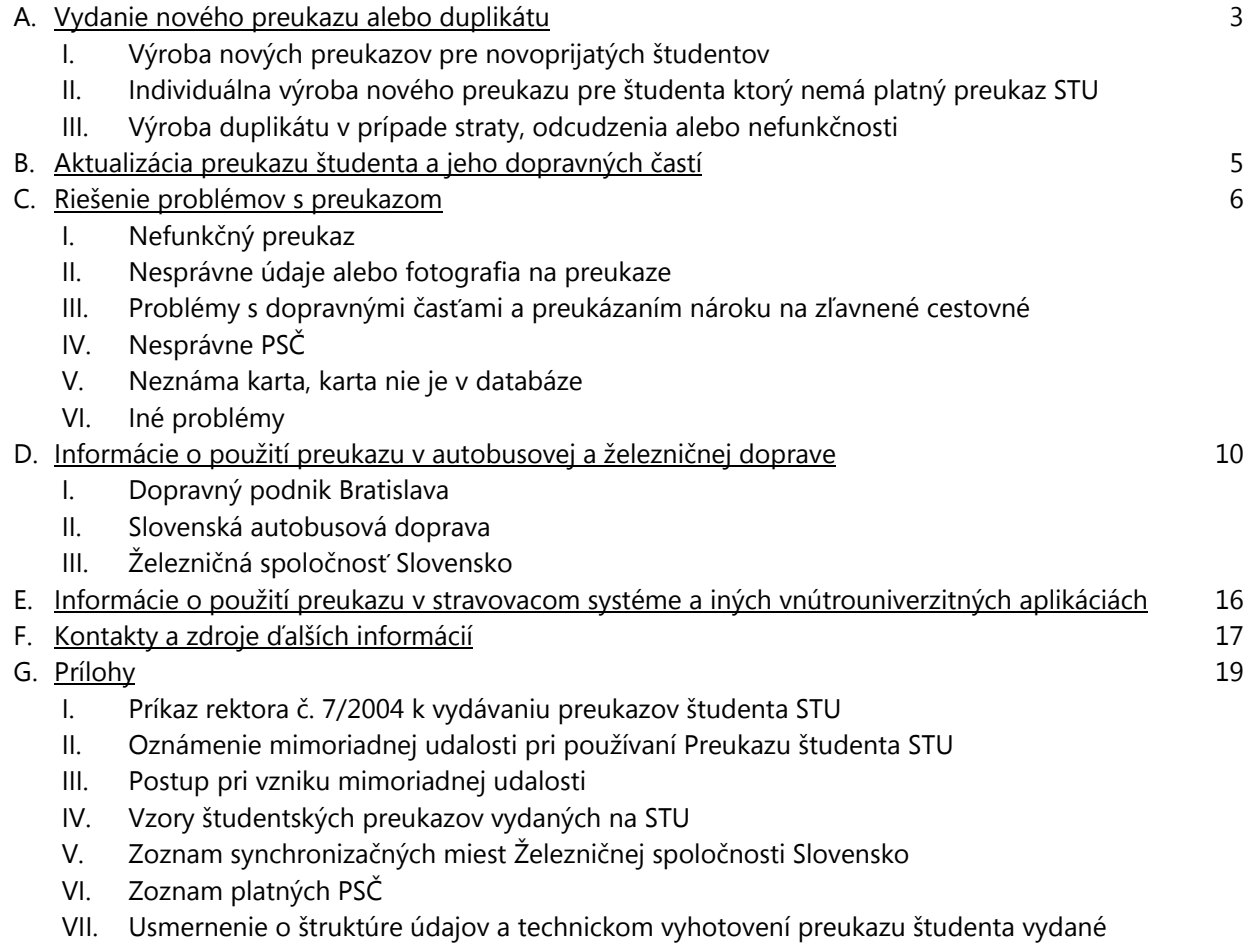

rozhodnutím Ministerstva školstva SR č. CD-2004-3048/6280-1:sekr. 1.3.2004

# A. Vydanie nového preukazu alebo duplikátu

#### I. Výroba nových preukazov pre novoprijatých študentov

- Študent uhradí náklady na vydanie preukazu vo výške **300,- Sk** (platí pre prvý preukaz a pri objednaní do 31.10.; akademický rok 2006/2007).
- Vstupné údaje pre výrobu nových preukazov pripravia pedagogické oddelenia fakúlt v spolupráci s Centrom výpočtovej techniky STU.
- CVT pošle cez chránený prenos na dohodnutú adresu databázu študentov spolu so špecifikáciou formátu a rozmerov fotografie.
- Pedagogické oddelenia (v spolupráci s IT útvarmi na fakultách) zabezpečia doplnenie databázy o fotografiu, inak do databázy nezasahujú. Takýto kompletný súbor študentov I. ročníka, ktorým sa má vydať študentský preukaz zapíšu na CD/DVD a spolu s objednávkou na vyrobenie preukazov dodajú CVT. Na objednávke určia zodpovedného pracovníka (a jeho zástupcu), ktorý bude oprávnený komunikovať s pracoviskom výroby preukazov CVT.
- $\bullet$ CVT potvrdí prevzatie objednávky a po kontrole dodaného súboru zabezpečí vyrobenie študentských preukazov do 14 dní od doručenia objednávky. K vyrobeným preukazom dodá tlačený zoznam študentov, ktorým bol vyrobený študentský preukaz a formulár potvrdzujúci prevzatie študentského preukazu a elektronickej adresy s heslom pre každého študenta.
- Zodpovedný pracovník fakulty prevezme od CVT vyrobené preukazy a potvrdenia.  $\bullet$
- Študent prevezme svoj nový preukaz osobne na svojej fakulte a prevzatie potvrdí podpisom. Potvrdenie o prevzatí preukazu zostáva na Pedagogickom odd. fakulty.
- Počas celej doby štúdia na STU, aj po prechode na vyššie stupne štúdia bude využívať jediný preukaz. Pri zmene formy štúdia (z denného na externé a naopak) je potrebné požiadať o vydanie nového preukazu.
- Každý študent si musí nový preukaz aktivovať na Univerzitnom termináli pre využívanie dopravných častí. Bez aktivovania nový preukaz neplatí ako doklad o nároku na študentskú zľavu u dopravcov!

#### **Špecifikácia formátu a rozmerov fotografie**

Klasické JPG vo vysokej kvalite (nízka kompresia), bez doplnkových meta-informácií (EXIF, IPTC a pod.) s rozmermi 295 x 354 pixelov (= 2,5 x 3,0 cm pri rozlíšení 300 dpi) vkladajte do databázy metódou Drag&Drop do poľa PhotoField1 ako Objekt – Package (Balíček).

Upozorňujeme, že fotografie ktoré nezodpovedajú vyššie uvedeným rozmerom, sú v inom rozlíšení, formáte alebo vložené iným spôsobom alebo obsahujúce EXIF metainformácie nemôžeme akceptovať a nedajú sa vytlačiť na študentské preukazy. Nesprávnu databázu Vám v takom prípade vrátime na prerobenie.

Akékoľvek zásahy do databázy okrem vloženia fotografie sú neprípustné, v prípade nepresností v databáze si vyžiadajte novú, údaje nesmiete upravovať alebo pridávať!

V prípade akýchkoľvek otázok alebo nejasností kontaktujte CVT.

## II. Individuálna výroba nového preukazu pre študenta ktorý nemá platný preukaz STU

#### **:** Študent ktorý:

- a) po 31. októbri nemá vyrobený preukaz, študenti vyšších ročníkov bez platného preukazu
- b) má preukaz ale bez potlačenej fotografie
- c) má vystavený neplatný duplikát od neautorizovaného pracoviska
- uhradí náklady na individuálne vydanie nového preukazu vo výške **350,- Sk** (platí od 1.1.07 do 31.12.07).
- Požiadavku na výrobu nového preukazu oznámi na Pedagogickom oddelení svojej fakulty, kde vyplní Oznámenie o mimoriadnej udalosti.
- Pedagogické oddelenie skontroluje vyplnené údaje na tlačive a potvrdí že študent uhradil poplatok za vydanie preukazu a že je riadnym študentom denného alebo externého štúdia.
- S potvrdeným Oznámením sa študent osobne dostaví k Správcovi preukazov študenta, Centrum výpočtovej techniky STU, Vazovova 5, prízemie vpravo, a to len v určených stránkových dňoch.
- $\bullet$ Spolu s Oznámením predloží k nahliadnutiu aj doklad totožnosti (OP, ID, index) a svoju fotografiu pre naskenovanie v rozmeroch 25x30mm (alebo na ľubovoľnom digitálnom médiu rovnakých rozmerov s rozlíšením 300dpi). Pokiaľ študent nemá fotografiu môže mu ju na počkanie vyhotoviť Správca v digitálnej forme bez poplatku.
- $\bullet$ Pracovisko spracuje požiadavku na vydanie nového preukazu tak, aby študent dostal do jednej hodiny nový preukaz a zabezpečí, aby najneskôr nasledujúci deň boli údaje o novom preukaze odoslané do Univerzitných terminálov, kde si študent musí nový preukaz aktivovať pre využívanie dopravných častí.
- Bez aktivovania na Univerzitnom termináli nový preukaz neplatí ako doklad o nároku na študentskú  $\bullet$ zľavu u dopravcov!

### III. Výroba duplikátu v prípade straty, odcudzenia alebo nefunkčnosti

- V prípade straty, odcudzenia alebo nefunkčnosti preukazu z dôvodu poškodenia študent uhradí náklady na vydanie duplikátu vo výške **350,- Sk** (platí od 1.1.2007 do 31.12.2007).
- Študent nahlási vznik mimoriadnej udalosti na Pedagogickom oddelení svojej fakulty kde vyplní Oznámenie o mimoriadnej udalosti.
- **•** Pedagogické oddelenie skontroluje vyplnené údaje na tlačive a potvrdí že študent uhradil poplatok za vydanie duplikátu a že je riadnym študentom denného alebo externého štúdia.
- S potvrdeným Oznámením sa študent osobne dostaví k Správcovi preukazov študenta, Centrum  $\bullet$ výpočtovej techniky STU, Vazovova 5, prízemie vpravo, a to len v určených stránkových dňoch.
- **Spolu s Oznámením predloží k nahliadnutiu aj doklad totožnosti (OP, ID, index) a svoju fotografiu pre** naskenovanie, ak mal pôvodný preukaz vydaný do 14.9.2004 (všetky preukazy so zeleným dizajnom ISIC alebo staré preukazy FEI). Fotografia musí byť v rozmeroch 25x30mm (môže byť aj v digitálnej forme rovnakých rozmerov s rozlíšením 300dpi). Pokiaľ študent nemá pri sebe fotografiu, bude mu na počkanie vyhotovená v digitálnej podobe bez poplatku. V prípade že mal preukaz v novom modrom dizajne STU (od 09/2004), fotografiu nemusí predložiť.
- Pracovisko spracuje požiadavku na vydanie nového preukazu tak, aby študent obdržal do jednej hodiny nový preukaz a zabezpečí aby najneskôr nasledujúci deň boli údaje o novom preukaze odoslané do Univerzitných terminálov, kde si študent musí preukaz aktivovať pre využívanie dopravných častí.
- Bez aktivovania na Univerzitnom termináli preukaz neplatí ako doklad o nároku na študentskú zľavu u dopravcov!

# B. Aktualizácia preukazu študenta a jeho dopravných častí

#### Univerzitný terminál STU umožňuje:

- skontrolovať správnosť údajov zapísaných v čipe
- skontrolovať platnosť študentskej zľavy u dopravných spoločností
- aktivovať dopravné časti nového preukazu
- aktualizovať, predĺžiť platnosť preukazu a študentskej zľavy u dopravných spoločností
- vyriešiť niektoré z problémov pri používaní preukazu
- zapísať na čip zmenené údaje o študentovi z aktuálnej databázy STU
- ak sa študentke zmení priezvisko, cez terminál si aktualizuje údaje zapísané v čipe, zmena vo vizuálnej podobe prednej strany preukazu nie je nutná.

Aktualizácia preukazu na nový akademický rok je možná najskôr od prvého pracovného dňa v mesiaci september a len u študentov, ktorým fakulta správne spracovala záznamy v študentskej databáze, t.j. sú v Registri študentov a nemajú zadaný dátum ukončenia štúdia.

# **Postup pri aktualizácií preukazu študenta**

- 1. Priložte preukaz ku snímacej ploche Univerzitného terminálu označenej symbolom karty, a to tak aby sa dotýkala alebo bola v minimálnej vzdialenosti od povrchu.
- 2. S priloženou kartou ďalej nehýbte a počkajte aspoň 5 sekúnd na zvukový signál.
- 3. Od okamihu priloženia karty až po zvukový signál terminál číta obsah karty, vyhľadá záznam vo svojej lokálnej databáze, porovná údaje na karte s jeho databázou, v prípade rozdielu vymaže obsah čipu, zapíše na kartu aktuálne informácie z databázy a vykoná prípadné zmeny dopravných častí preukazu.
- 4. Po zvukovom signáli je práca s kartou dokončená a môžete ju bezpečne odobrať zo snímacej plochy terminálu. Ak bol problém s prečítaním karty, postup po chvíli zopakujte.
- 5. Na dotykovej obrazovke terminálu sa zobrazia aktuálne údaje zo študentskej časti preukazu, a po dotyku na symbol autobusu alebo vlaku sa zobrazia príslušné údaje z dopravnej časti.
- 6. Pri ikonách autobusu a vlaku sa zobrazí buď zelený symbol fajky, ktorý znamená že v daný deň máte nárok na zľavu u dopravcu, a tiež dátum konca platnosti zľavy; alebo sa zobrazí červený symbol X, ktorý znamená že preukaz neplatí ako doklad o nároku na študentskú zľavu u dopravcu.
- 7. Okrem údajov budú na obrazovke zobrazené stavové informácie o vykonaných zmenách na karte alebo o aktuálnosti preukazu. V prípade problému sa zobrazí červený text s detailným popisom, tento presný popis chyby si zaznamenajte.

Univerzitné terminály sa nachádzajú na týchto miestach:

- **Stavebná fakulta, vrátnica**
- **•** Fakulta elektrotechniky a informatiky, vrátnica bloku A
- **Materiálovotechnologická fakulta, pedagogické oddelenie 1. poschodie.**

Databáza je vo všetkých termináloch identická, študenti môžu využiť ľubovoľný z nich. Údaje na termináli sa aktualizujú pri každej zmene podľa údajov v Registri študentov a tiež automaticky každý piatok.

# C. Riešenie problémov s preukazom

#### I. Nefunkčný preukaz

#### **Problém:**

Ak sa po priložení k Univerzitnému terminálu karta nedá prečítať, terminál na ňu nereaguje, nereaguje stravovací terminál alebo čítacie zariadenie tretích strán.

#### **Postup:**

Ubezpečte sa že ste preukaz priložili správne a dostatočne dlho (aspoň 5 sekúnd) ste ho pridržali pri snímači. Skúste kartu prečítať na inom zariadení (stravovací terminál, čítacie zariadenie Dopravného podniku Bratislava alebo Univerzitný terminál na inej fakulte STU), aby sa vylúčila prípadná porucha terminálu.

Ak napriek tomu nereaguje, čip karty je pravdepodobne poškodený, karta je nefunkčná a nedá sa viac použiť pre aplikácie vyžadujúce prečítanie čipu (stravovací systém, dopravný podnik - zakúpenie zľavnenej električenky alebo preukázanie nároku na zľavnený lístok...).

#### **Riešenie:**

Ak je preukaz viditeľne mechanicky poškodený alebo sa jedná o nefunkčný preukaz vydaný do 14.9.2004 (všetky preukazy so zeleným dizajnom ISIC alebo staré preukazy FEI):

- Nahlásenie mimoriadnej udalosti na Pedagogickom oddelení fakulty
- Vydanie duplikátu za poplatok 350,- Sk
- **•** Postup podľa bodu A. III.

Ak preukaz nemá žiadne viditeľné známky poškodenia alebo mechanického opotrebovania, je vydaný po 14.9.2004 (nový modrý dizajn STU 2004) a nie je starší než 2 roky:

Dostavte sa k Správcovi preukazu študenta (CVT, Vazovova 5, len cez stránkové dni) a odovzdajte preukaz na reklamáciu.

#### **Upozornenie:**

Ak ste držiteľom poškodenej multifunkčnej čipovej karty vydanej Tatrabankou, musíte postupovať podľa bodu A. III. a dať si vyrobiť duplikát od STU. Akékoľvek duplikáty vydané Tatrabankou nie je možné zaradiť do databázy STU a ako Preukazy študenta sú neplatné. Držitelia takýchto neplatných kariet postupujú podľa bodu A. II.

#### II. Nesprávne údaje alebo fotografia na preukaze

#### **Problém 1 – preklep:**

Na preukaze je vytlačený nesprávny údaj o mene alebo dátume narodenia ale fotografia je správna. Rovnako chybné údaje zobrazí Univerzitný terminál alebo iné čítacie zariadenie.

#### **Riešenie:**

Ak ide o preklep vzniknutí pri zadávaní osobných údajov do databázy, alebo inú drobnú chybu v údajoch, nahláste to na svojom Pedagogickom oddelení a žiadajte opravu údajov v databáze. Pedagogické oddelenie zabezpečí výrobu nového preukazu so správnymi údajmi bez poplatku. Nový preukaz si vyzdvihnete na Pedagogickom oddelení a aktivujete cez Univerzitný terminál.

#### **Problém 2 – zámena fotiek:**

Na preukaze je pri Vašom mene vytlačená fotografia inej osoby.

#### **Riešenie:**

Zamenenú fotku na preukaze oznámte na svojom Pedagogickom oddelení, ktoré zabezpečí výrobu nového preukazu so správnou fotografiou bez poplatku. Nový preukaz si vyzdvihnete na Pedagogickom oddelení a aktivujete cez Univerzitný terminál.

#### **Problém 3 – zlé údaje na čipe:**

Na preukaze sú vytlačené správne údaje ale po prečítaní obsahu čipu Univerzitný terminál alebo iné čítacie zariadenie zobrazuje nesprávne údaje alebo údaje o inej osobe.

#### **Postup:**

Kontaktujte Správcu preukazov študenta telefonicky na čísle (02) 57 294 652 alebo e-mailom na adrese [preukaz.studenta@stuba.sk](mailto:preukaz.studenta@stuba.sk) a uveďte podrobné informácie o probléme, číslo preukazu študenta, svoje identifikačné údaje a kontakt na Vás.

#### **Riešenie:**

Oprava údajov v databáze a aktualizácia preukazu cez Univerzitný terminál.

#### III. Problémy s dopravnými časťami a preukázaním nároku na zľavnené cestovné

#### **Problém 1:**

Dopravný podnik Bratislava odmieta predať zľavnený časový predplatný lístok (električenku) alebo revízor odmieta uznať nárok na zľavnený cestovný lístok. Iný dopravca zapojený do systému EMBASE rovnako neakceptuje preukaz pre účely predaja zľavneného cestovného lístku.

#### **Postup:**

- Ak spĺňate podmienky dopravcu pre udelenie študentskej zľavy, t.j. ste riadnym študentom denného štúdia a váš vek neprekračuje dopravcom stanovený vek (25 – 26 rokov), aktivujte/predĺžte si platnosť dopravnej časti preukazu na niektorom z univerzitných terminálov.
- \* Ak Univerzitný terminál vypíše hlásenie "Neznáma karta", od vydania nového preukazu alebo duplikátu uplynul ešte krátky čas a údaje o čísle novej karty sa ešte nenachádzajú v databáze – aktiváciu zopakujte nasledujúci pracovný deň.

#### **Riešenie:**

Aktualizácia preukazu študenta cez Univerzitný terminál – bod B.

#### **Upozornenie:**

Študent, ktorý sa na vyzvanie pracovníka DPB a.s. (ďalej len "revízor") preukáže zľavneným cestovným lístkom a študentským preukazom, ktorý nie je platný alebo nie je aktivovaný, bude musieť uhradiť pokutu v plnej výške podľa podmienok DPB a.s. Dodatočná aktivácia preukazu sa dá preukázať zo záznamov terminálu a nezakladá nárok na odpustenie pokuty. V prípade, že preukaz bol riadne aktivovaný ale revízor pri kontrole udelí pokutu z dôvodu nefunkčnosti preukazu, po prešetrení platnosti preukazu bude musieť študent uhradiť dopravcovi iba manipulačný poplatok.

#### **Problém 2 – zlý dátum platnosti:**

Pri pokuse o aktualizáciu preukazu na Univerzitnom termináli sa nepredĺži platnosť dopravnej časti.

#### **Postup:**

- Ak Univerzitný terminál po zápise do vyššieho ročníka, pri opakovaní alebo po prestupe neaktualizuje dátumy platnosti preukazu, od zápisu uplynul ešte krátky čas a údaje ešte nie sú spracované (číslo preukazu sa ešte nenachádza v databáze terminálu) – aktiváciu zopakujte neskôr (o jeden až dva pracovné dni). Informujte sa na Pedagogickom odd. fakulty.
- Skontrolujte na Pedagogickom oddelení fakulty či nemáte zadaný dátum ukončenia alebo  $\bullet$ prerušenia štúdia. Po náprave a následnej aktualizácií databáz (najskôr nasledovný pracovný deň) zopakujte aktualizáciu preukazu na Univerzitnom termináli.
- Ak nie je problém so zadaným dátumom ukončenia alebo prerušenia štúdia, pravdepodobne máte aktívnu inú kartu než tú ktorú využívate alebo je iná chyba v databáze.

#### **Riešenie:**

Kontaktujte Správcu preukazov študenta telefonicky na čísle (02) 57 294 652 alebo e-mailom na adrese [preukaz.studenta@stuba.sk](mailto:preukaz.studenta@stuba.sk) a uveďte podrobné informácie o probléme, číslo preukazu študenta, svoje identifikačné údaje a kontakt na Vás.

#### **Problém 3 – neznáme kľúče v dopravnej časti:**

Pri pokuse o aktualizáciu preukazu na Univerzitnom termináli sa neaktivuje/nepredĺži platnosť dopravnej časti. Po dotyku s ikonou dopravcu sa zobrazí chybové hlásenie "Neznáme kľúče".

#### **Postup:**

Dostavte sa k Správcovi preukazu študenta (CVT, Vazovova 5, len cez stránkové dni).

#### **Riešenie:**

Nastavenie karty na výrobné nastavenia pomocou personalizátoru a aktualizácia preukazu cez Univerzitný terminál.

#### IV. Nesprávne PSČ

#### **Problém:**

Po priložení karty na Univerzitný terminál sa zobrazí chybové hlásenie o neplatnom PSČ.

#### **Postup:**

Neplatné PSČ bydliska oznámte na svojom Pedagogickom oddelení, ktoré skontroluje či sa nachádza v zozname platných PSČ.

#### **Riešenie:**

Pedagogické oddelenie zmení PSČ v databáze na platné podľa zoznamu. Najskôr nasledovný pracovný deň zopakujte aktualizáciu preukazu na Univerzitnom termináli.

#### V. Neznáma karta, karta nie je v databáze

#### **Problém:**

Po priložení karty na Univerzitný terminál sa zobrazí chybové hlásenie "Neznáma karta".

#### **Riešenie:**

Od vydania nového preukazu alebo duplikátu uplynul ešte krátky čas a údaje o čísle novej karty sa ešte nenachádzajú v databáze – aktiváciu zopakujte nasledujúci pracovný deň.

#### VI. Iné problémy

Ak nastanú pri používaní Preukazu študenta iné problémy, kontaktujte najprv Pedagogické oddelenie svojej fakulty. V prípade že na fakulte problém nevedia vyriešiť, kontaktujte Správcu preukazov študenta telefonicky na čísle (02) 57 294 652 alebo e-mailom na adrese [preukaz.studenta@stuba.sk](mailto:preukaz.studenta@stuba.sk) a uveďte podrobné informácie o probléme, číslo preukazu študenta, svoje identifikačné údaje a kontakt na Vás.

# D. Informácie o použití preukazu v autobusovej a železničnej doprave

Dopravné spoločnosti akceptujú všetky grafické vzory preukazov študenta vydaných na STU (vzory sú uvedené v prílohe).

Pre využívanie externých funkcionalít preukazu (dopravné aplikácie, ...) musí mať študent zaplatený poplatok na daný univerzitný rok:

- Študenti prvých ročníkov uhradili poplatok v rámci poplatku za vydanie karty
- Študenti vyšších ročníkov musia uhradiť **poplatok za prolongačnú známku a externé funkcionality vo výške 50 Sk** na začiatku akademického roka (presné pokyny a spôsob platby si určujú jednotlivé fakulty). Bez úhrady poplatku je preukaz na STU neplatný (nesmie sa naň nalepiť prolongačná známka) a rovnako nie je možné využívať preukaz u dopravcov a iných poskytovateľov výhod.

#### I. Dopravný podnik Bratislava

Dopravný podnik uznáva kartu ako nosič predplatného cestovného lístka v MHD (električenku) a ako potvrdenie o štúdiu pre uplatnenie zľavy.

Študenti, ktorí nevyužívajú električenku ale cestujú so zľavnenými cestovnými lístkami, musia nárok na zľavnené cestovné preukázať revízorovi platným študentským preukazom.

Na zľavnené cestovné majú nárok študenti dennej formy štúdia do získania vysokoškolského vzdelania druhého stupňa, najneskôr do dovŕšenia 26. roku veku na základe platného Preukazu študenta s aktivovanou dopravnou časťou.

Nové preukazy nemajú od výroby aktivované dopravné časti a preto si ich musia všetci študenti po prevzatí aktivovať cez Univerzitný terminál. Zľava je po aktivovaní platná do konca akademického roka (do 31.08.), po jeho skončení si ju musíte predĺžiť na nasledujúci rok cez Univerzitný terminál. Aktualizácia je možná najskôr od prvého pracovného dňa v mesiaci september.

#### II. Slovenská autobusová doprava

Aktuálne informácie o dopravných spoločnostiach zapojených do systému EMBASE nájdete na internetovej stránke [www.emcard.sk](http://www.emcard.sk/).

Preukaz študenta je uznávaný dopravcami vo viacerých stupňoch:

**1. Akceptácia vizuálna** 

Dopravca uznáva kartu len ako preukážku.

#### **2. Akceptácia elektronická**

Dopravca uznáva kartu ako nosič časového lístka v MHD a tiež ako "elektronickú peňaženku" s nárokom na zľavu potvrdenú Univerzitným terminálom.

Elektronický kredit sa dá na čipovú kartu naplniť vo všetkých spoločnostiach SAD, ktoré sú zapojené do systému EMBASE. Túto operáciu možno uskutočniť na všetkých pracoviskách spoločností SAD podľa pravidiel uvedených vo svojich prepravných podmienkach.

Platí zásada, že dopravca, ktorý "elektronickú peňaženku" naplnil ako prvý, sa stáva emitentom tejto peňaženky a všetky operácie vzťahujúce sa k použitiu elektronickej peňaženky sú jeho operácie až do jej úplného vynulovania. Keďže nie všetci dopravcovia si uznávajú medzi sebou karty môže nastať viac situácií:

#### **Príklad 1:**

Študent si naplní "el. peňaženku" u dopravcu, ktorý nie je zapojený do vzájomnej akceptácie kariet medzi dopravcami. V tomto prípade ju môže vyjazdiť len u tohto dopravcu, kde si ju naplnil. Po úplnom vynulovaní môže prejsť k inému dopravcovi.

#### **Príklad 2:**

Študent si naplní "elektronickú peňaženku" u dopravcu, ktorý je zapojený do vzájomnej akceptácie kariet medzi dopravcami. Môže ju používať u všetkých dopravcov, ktorí sú zapojení do vzájomnej akceptácie kariet.

Dopravné spoločnosti zapojené do systému vzájomnej akceptácie kariet medzi dopravcami:

- **SAD KDS Košice**
- $SAD$  Michalovce
- **SAD Humenné**
- **SAD Prešov**
- SAD Poprad
- **BUS Karpaty Stará Ľubovňa**
- **\*** Dopravný podnik Košice
- **•** Dopravný podnik Prešov

Informácie zľavnenom cestovnom nájdete v platných tarifných podmienkach jednotlivých dopravcov. Zvyčajne majú nárok na zľavu študenti do dovŕšenia 26 rokov na základe platného Preukazu študenta na dochádzanie z miesta bydliska do miesta sídla školy.

Elektronická podoba nároku na zľavu je uložená v čipe karty v podobe dátumu platnosti zľavy. Dátum platnosti zľavy je na kartu zapísaný prostredníctvom univerzitného terminálu po zápise študenta k riadnemu dennému štúdiu. Elektronickému zápisu relevantných údajov do čipu preukazu (karty) vždy predchádza zápis na študijnom oddelení. Po formálno-právnom spracovaní podkladov na študijných oddeleniach sa údaje nahrávajú na terminál.

Externí študenti, doktorandi, študenti nad 26 rokov vo všeobecnosti nemajú nárok na zľavu v doprave, no jednotliví dopravcovia alebo poskytovatelia služieb môžu urobiť výnimky vo forme komerčných zliav. Platí samozrejmý princíp, že každý, kto svoj preukaz chce použiť za hranicami školy (externá funkcionalita), musí v plnom rozsahu rešpektovať platné pravidlá – teda tarifu, cenníky, postupy pri kontrole a pod. ako každý iný cestujúci.

Dopravcovia postupne prechádzajú na elektronickú kontrolu nároku na zľavu. V súčasnej dobe je potrebné sa informovať priamo u dopravcu v akej forme uznáva univerzitný preukaz ako nárok na zľavu. Viac podrobností a informácií získate u jednotlivých dopravcov na ich web stránkach.

#### **Zoznam aktívne zapojených dopravcov a charakteristika poskytovaných služieb**

#### SAD Banská Bystrica, a.s.

Študentské preukazy sú uznávané ako žiacke preukážky.

SAD Bratislava, a.s.

Študentské preukazy je možné používať ako žiacke preukážky a elektronickú peňaženku obmedzenú na používanie len v rámci podniku.

#### SAD Dunajská Streda, a.s.

Študentské preukazy je možné používať ako žiacke preukážky a elektronickú peňaženku obmedzenú na používanie len v rámci podniku a OZ Galanta.

#### SAD Humenné, a.s.

Študentské univerzitné preukazy je možné použiť ako žiacku preukážku, alebo ako dopravný kredit. Podmienkou použitia dopravného kreditu na univerzitných kartách je jeho prvé nabitie u dopravcu východoslovenského regiónu, resp. dopravcu zapojeného aj do systému vzájomného uznávania kariet.

#### SAD KDS Košice, a.s.

Študentské univerzitné preukazy je možné použiť ako žiacku preukážku, alebo ako dopravný kredit. Podmienkou použitia dopravného kreditu na univerzitných kartách je jeho prvé nabitie u dopravcu východoslovenského regiónu, resp. dopravcu zapojeného aj do systému vzájomného uznávania kariet.

SAD Liptovský Mikuláš, a.s. Študentské preukazy sú uznávané ako žiacke preukážky.

SAD Lučenec, a.s.

Študentské preukazy sú uznávané ako žiacke preukážky.

#### SAD Michalovce, a.s.

Študentské univerzitné preukazy je možné použiť ako žiacku preukážku, alebo ako dopravný kredit. Podmienkou použitia dopravného kreditu na univerzitných kartách je jeho prvé nabitie u dopravcu východoslovenského regiónu, resp. dopravcu zapojeného aj do systému vzájomného uznávania kariet.

#### SAD Nitra, a.s.

Nie je vybavená kompatibilnými elektronickými zariadeniami na snímanie preukazov, akceptuje však preukazy na jednotlivé CL.

#### SAD Nové Zámky, a.s.

Študentské preukazy je možné používať ako žiacke preukážky a elektronickú peňaženku obmedzenú na používanie len v rámci podniku.

#### SAD Poprad, a.s.

Študentské univerzitné preukazy je možné použiť ako žiacku preukážku, alebo ako dopravný kredit. Podmienkou použitia dopravného kreditu na univerzitných kartách je jeho prvé nabitie u dopravcu východoslovenského regiónu, resp. dopravcu zapojeného aj do systému vzájomného uznávania kariet. V praxi to znamená, že ak si študent na svoj preukaz vloží napr. 1000,00 Sk , môže s týmto kreditom cestovať bez obmedzenia vo všetkých autobusoch nasledovných dopravcov:

SAD KDS Košice a.s. SAD Michalovce as SAD Humenné a.s. SAD Prešov a.s. BUS KARPATY Stará Ľubovňa s.r.o. DPMK Košice a.s. DPMP Prešov a.s. SAD Poprad a.s.

SAD Prešov, a.s.

Študentské univerzitné preukazy je možné použiť ako žiacku preukážku, alebo ako dopravný kredit. Podmienkou použitia dopravného kreditu na univerzitných kartách je jeho prvé nabitie u dopravcu východoslovenského regiónu, resp. dopravcu zapojeného aj do systému vzájomného uznávania kariet.

SAD Prievidza, a.s.

Študentské preukazy je možné používať ako žiacke preukážky a elektronickú peňaženku obmedzenú na používanie len v rámci podniku a odštepných závodoch Bánovce nad Bebravou, Partizánske a Handlová.

SAD Trenčín, a.s. Neuznáva univerzitné preukazy.

SAD Trnava, a.s.

Študentské preukazy je možné používať ako žiacke preukážky a elektronickú peňaženku obmedzenú na používanie len v rámci podniku

SAD Zvolen, a.s.

Študentské preukazy je možné používať ako elektronickú peňaženku. Podnik nie je členom vzájomného uznávania kariet medzi dopravcami, takže ju možno používať len v rámci podniku a v odštepných závodoch Modrý Kameň, Detva, Žiar nad Hronom, Kremnica, Žarnovica.

SAD Žilina, a.s.

Študentské preukazy je možné používať ako elektronickú peňaženku. Podnik nie je členom vzájomného uznávania kariet medzi dopravcami, takže ju možno používať len v rámci podniku a v odštepných závodoch Martin a Čadca.

SKAND Skalica, s.r.o. Študentské preukazy sú uznávané ako žiacke preukážky.

Viac podrobností a informácií o pravidlách akceptácie ako i platnej tarife získate u jednotlivých dopravcov na ich web stránkach.

#### III. Železničná spoločnosť Slovensko

### **Poskytovanie zľavy cestovného pre študentov v školskom roku 2006/2007**

V školskom roku 2006/2007 bude ZSSK poskytovať zľavu cestovného pre študentov VŠ na báze bezkontaktnej čipovej karty – Preukazu študenta STU (ďalej "BČK").

#### **Študenti prvého ročníka**

Študentom prvého ročníka nebude ZSSK poskytovať zľavu cestovného pre žiakov a študentov škôl pri ceste na zápis na danú VŠ.

Pri ceste späť môžu využiť túto zľavu na základe BČK, vydanej pri zápise a aktivovanej na univerzitnom termináli.

Študentom prvého ročníka, ktorým VŠ z technických dôvodov nemôže zabezpečiť vydanie BČK pri zápise, sa bude overovať Žiacky preukaz v papierovej forme na základe Žiadanky na vydanie žiackeho preukazu na zľavu cestovného, maximálne však do 31. októbra 2006.

Žiacke preukazy si môžu študenti overiť v mieste bydliska podľa priradenia do atrakčného obvodu.

#### **Študenti vyšších ročníkov**

Študentom vyšších ročníkov, ktorí už vlastnia BČK, ale nemajú ju ešte aktivovanú na univerzitnom termináli a bez holografickej známky na školský rok 2006/2007, bude ZSSK poskytovať zľavu cestovného pre žiakov a študentov škôl aj pri ceste na zápis na danú VŠ, maximálne však do 30. septembra 2006.

#### **Zľavnené cestovné sa poskytuje:**

- študentom dennej formy štúdia do získania vysokoškolského vzdelania druhého stupňa
- počas školského roka študentom s trvalým pobytom v Slovenskej republike najdlhšie do  $\bullet$ dovŕšenia 26. roku veku na dochádzku na vyučovanie a na účasť na akciách, ktoré sa konajú v mieste školy a sú organizované školou na cesty:
- **ZÁKLADNÁ TRAŤ** medzi miestom trvalého pobytu študenta a miestom školy,
- **POVOLENÁ TRAŤ –** medzi miestom prechodného pobytu študenta a miestom školy,
- **DOPLNKOVÁ TRAŤ** výhodnejšie spojenie medzi miestom trvalého pobytu a miestom školy,  $\mathbf{r}$
- medzi miestom trvalého pobytu študenta a miestom, kde je počas školskej dochádzky ubytovaný.

Z miesta prechodného bydliska má študent nárok na dochádzku do školy len v prípade, ak v mieste školy nenašiel ubytovanie. Miesto školy musí byť v blízkosti sídla školy. V prípade, že študentovi nebude pridelené ubytovanie v mieste školy, má možnosť **požiadať ŽSSK o úpravu povolenej trate**.

Na získanie výhodnejšieho spojenia má študent možnosť požiadať v **synchronizačných miestach ŽSSK** o jednu **doplnkovú trať**.

Študenti detašovaných pracovísk fakúlt STU môžu požiadať na synchronizačnom mieste ŽSSK o zmenu trate pre dochádzanie z miesta trvalého bydliska do miesta vyučovania.

Na dochádzanie študentov do rôznych miest na praktické vyučovanie v rámci predpísaných učebných programov sa používa doložka. Na doložku môže dochádzať študent na praktické vyučovanie z miesta školy aj miesta bydliska. Škola v doložke uvedie dni, v ktorých ju bude študent používať. Na doložku je možné zakupovať žiacke časové alebo žiacke jednorazové cestovné lístky.

Študent má nárok na zľavu cestovného len do jednej školy.

Študent si svoju dopravnú časť aktivuje osobne na Univerzitnom termináli po zápise do príslušného ročníka na daný akademický rok.

S aktivovanou dopravnou časťou preukazu si študent v pokladniciach ZSSK zakupuje zľavnené cestovné lístky na svoju trať (trate).

Platnosť preukazu (dopravnej časti) je odo dňa zápisu do príslušného ročníka na VŠ do 31.08. nasledujúceho roka.

#### **Kontrola platnosti**

Pri kontrole vo vlaku predloží študent k zľavnenému cestovnému lístku Preukaz študenta. Sprievodca priložením preukazu k čítačke skontroluje, či bola dopravná časť aktivovaná a či Univerzitný terminál nahral správnu základnú trať (trate) zodpovedajúcu zakúpenému zľavnenému cestovnému lístku. Z dôvodu kontroly platnosti preukazu aj vizuálne porovná elektronické údaje s vytlačenými údajmi na karte.

Preukaz je platný ak:

- 1. základná trať je nahratá správne,
- 2. základná trať nie je nahratá správne, ale ostatné podmienky na získanie (pridelenie) zľavy boli splnené (UT chybne nahral základnú trať). Študent bude upozornený, aby si šiel opraviť údaje o trati (tratiach).

Preukaz je neplatný ak:

- 1. základná trať je nahratá správne alebo aj nesprávne, ale držiteľ preukazu nespĺňa stanovené podmienky ZSSK na používanie zľavy (vek nad 26r., skončila platnosť preukazu, atď.),
- 2. držiteľ preukazu nemá vôbec aktivovanú dopravnú časť preukaz neexistuje (taktiež sa považuje za cestujúceho s neplatným preukazom na zľavu).

Ak sa preukaz nachádza medzi hľadanými ("Black list" – čierna listina) alebo študent inak porušil alebo zneužil podmienky na získanie zľavy (vek nad 26 r., skončila platnosť preukazu, použitie preukazu inou ako oprávnenou osobou, atď.), označí ju sprievodca na zariadení za zadržanú a ďalej postupuje v zmysle PPTŽ. Študent si bude môcť svoju dopravnú časť odblokovať v synchronizačnom mieste po uplynutí 6 mesačnej lehoty. Počas tejto doby študent nebude mať nárok na zľavu a bude si musieť zakupovať cestovné lístky za obyčajné celé cestovné.

#### **Zmeny v údajoch na preukaze**

**Všetky opravy, zmeny údajov o trati** (v prípade, že UT priradil k PSČ trvalého miesta pobytu a miesta školy nesprávnu nástupnú alebo výstupnú stanicu) **alebo doplnenie "doplnkovej trate"**, ktoré študent požaduje **bude vykonávať ZSSK v synchronizačných miestach** (pozri prílohu).

Vykonaná zmena údajov sa prenesie aj do budúceho akademického roka (za predpokladu splnenia vyššie popísanej požiadavky na aktivovanie dopravnej časti), t.j. ak študent nezmení školu a trvalé bydlisko, už nebude musieť požiadať doplatkového pokladníka o opravu trate. K zapísaniu povolenej trate je študent povinný predložiť potvrdenie o prechodnom bydlisku z obecného úradu, a to len v prípadoch, že v mieste školy nenašiel ubytovanie. Doložku na dochádzku študentov do rôznych miest na praktické vyučovanie v rámci predpísaných učebných programov bude vydávať doplatkový pokladník v Synchronizačnom mieste na predpísanom tlačive obvyklým spôsobom.

Podrobnejšie informácie o poskytovaní zľavneného cestovného nájdete na adrese [www.slovakrail.sk](http://www.slovakrail.sk/) alebo cez kontaktné centrum – tel: **18 188**.

# E. Informácie o použití preukazu v stravovacom systéme a iných vnútrouniverzitných aplikáciách

Preukaz študenta slúži aj ako stravovacia karta v Študentských jedálňach STU, pre jeho použitie v stravovacom systéme nie je potrebné žiadne aktivovanie služby.

Nabitie kreditu zabezpečuje pokladňa jedálne, stačí keď študent príde do pokladne a vloží si na svoj účet peniaze. Objednávanie obedov sa uskutočňuje pomocou priloženia karty ku čítačke stravovacieho terminálu umiestneného pri jedálni, na ktorom sa dá objednať aj niekoľko dní dopredu a tiež skontrolovať kredit. Možnosť rýchleho objednania obeda na nasledujúci deň poskytujú malé objednávacie portály označené číslom obeda. Zostávajúci kredit si môžu študenti vybrať v pokladni jedálne.

Kredit sa neukladá na kartu, v prípade straty alebo odcudzenia preukazu je zostávajúci kredit vedený v stravovacom systéme a po vydaní duplikátu preukazu sa môže ďalej využívať.

Použitie preukazu študenta v ďalších vnútrouniverzitných aplikáciách sa riadi pravidlami, ktoré vydá pracovisko univerzity koordinujúce túto aplikáciu. Žiadne pracovisko univerzity nie je oprávnené požadovať grafickú zmenu preukazu alebo zmenu informácii uložených v elektronickej podobe pre použitie v týchto aplikáciách.

# F. Kontakty a zdroje ďalších informácií

Všetky informácie o Preukazoch študenta nájdete na webstránke Slovenskej technickej univerzity:

#### <http://www.stuba.sk/preukaz>

Ak nenájdete odpoveď na riešenie svojho problému na týchto stránkach, kontaktujte pracoviská v uvedenom poradí.

#### **Pedagogické oddelenia fakúlt**

- poskytujú primárny servis svojim študentom
- sú zodpovedné za správnosť osobných údajov študenta (meno, adresa, dátum narodenia...) a vykonávajú prípadné zmeny v záznamoch študenta
- v spolupráci s IT útvarmi zabezpečujú objednanie a distribúciu preukazov pre nových študentov
- v prípade problémov s používaním preukazu usmerňujú študenta podľa dostupných informácií
- vedia opraviť problém s nesprávnym PSČ bydliska a chybne zadané osobné údaje študenta
- potvrdzujú tlačivo Oznámenie mimoriadnej udalosti pre študenta ktorý žiada vydanie duplikátu

Kontakty: FA: (02) 57 276 224, 54 435 226 FEI: (02) 60 291 546, 60 291 741, 60 291 779 FIIT: (02) 60 291 222, 60 291 232, 60 291 770 FCHPT: (02) 59 325 245, 59 325 242 web: [www.stuba.sk](http://www.stuba.sk/)

SJF: (02) 57 296 184, 52 923 705 SVF: (02) 59 274 483, 59 274 482 MTF: (033) 551 26 06

#### **Správca preukazov študenta**

- zabezpečuje výrobu nových študentských preukazov na základe doručených objednávok z fakúlt
- zabezpečuje vygenerovanie hesiel pre e-mailové schránky novoprijatých študentov a ich odoslanie systémovému administrátorovi
- zabezpečuje výrobu duplikátov pre študentov z dôvodu straty, krádeže alebo nefunkčnosti
- vie vyriešiť niektoré problémy pri používaní a aktualizovaní preukazov
- v spolupráci s databázovým administrátorom zabezpečí opravu chyby v databáze
- má prostriedky na opravu známych technických problémov s preukazmi

Kontakt: Centrum výpočtovej techniky STU, Vazovova 5, prízemie vpravo, miestnosť B 137

#### **Stránkové dni pre študentov:**

#### **utorok a štvrtok 9:30 – 11:00, 13:30 – 14:45**.

tel: (02) 57 294 652 mobil: 0918 669 189 klapka: 9929 e-mail: [preukaz.studenta@stuba.sk](mailto:preukaz.studenta@stuba.sk) web: [www.stuba.sk/preukaz](http://www.stuba.sk/preukaz)

## **Databázový administrátor ÚIS CVT**

- na žiadosť fakulty zabezpečí vytvorenie databázy nových študentov pre účely výroby preukazov
- na základe údajov od Správcu preukazov študenta zabezpečí prenos databázy nových preukazov a tiež preukazov študentov vyšších ročníkov na Univerzitné terminály a do Registra študentov.
- vie opraviť chyby v databáze spôsobujúce problémy s používaním a aktualizáciou preukazu

tel: (02) 57 294 411 mobil: 0907 075 966 klapka: 9904 e-mail: [andrea.bujdakova@stuba.sk](mailto:andrea.bujdakova@stuba.sk) web: [www.stuba.sk](http://www.stuba.sk/)

#### **Vedúci Výpočtového strediska Vazovova - Mýtna**

Ing. Kristián Chovanec

tel: (02) 57 294 427 mobil: 0918 669 180 klapka: 9922 e-mail: [kristian.chovanec@stuba.sk](mailto:kristian.chovanec@stuba.sk) web: [www.stuba.sk](http://www.stuba.sk/)

#### **EM CARD a.s.**

- systémový operátor, ktorý zabezpečuje akceptáciu bezkontaktných čipových kariet typu EMCARD v spoločnostiach poskytovateľov služieb (dopravné spoločnosti) navzájom a čipových kariet emitovaných na univerzitách u poskytovateľov služieb prostredníctvom systému EMBASE.
- Na internetovej stránke sú všetky potrebné informácie o používaní kariet v prostredí poskytovateľov služieb ako aj o aktualizovaní preukazov cez Univerzitné terminály

web: [www.emcard.sk](http://www.emcard.sk/)

#### **EMTEST**

- Dodávateľ informačných technológií pre systém EMBASE
- Dodávateľ Univerzitných terminálov, bezkontaktných čipových kariet a technológií pre ich potlač a personifikáciu

web: [www.emtest.sk](http://www.emtest.sk/)

#### **Dopravný podnik Bratislava, a.s.**

web: [www.dpb.sk](http://www.dpb.sk/)

#### **Železničná spoločnosť Slovensko, a.s.**

tel: 18 188 Synchronizačné miesto Bratislava: hlavná stanica, pokladňa 16 web: [www.slovakrail.sk](http://www.slovakrail.sk/)

**SAD Trnava, a.s.** 

web: [www.sadtrnava.sk](http://www.sadtrnava.sk/)

# SLOVENSKÁ TECHNICKÁ UNIVERZITA V BRATISLAVE

# PRÍKAZ REKTORA č. 7 /2004

# Pokyny pre vydávanie študentských preukazov na STU

V súlade s § 67 ods. 2 zákona č. 131/2002 Z.z. o vysokých školách vydáva vysoká škola ako jeden z dokladov preukaz študenta. Podľa citovaného ustanovenia je preukaz študenta dokladom potvrdzujúcim jeho právne postavenie, ktoré ho oprávňuje využívať práva a výhody študenta vyplývajúce zo zákonov, vnútorných predpisov vysokej školy a z dohôd s inými právnickými osobami. Tento doklad slúži aj na preukázanie údajov v ňom zapísaných. Preukaz študenta vydá vysoká škola študentovi po zápise do registra študentov. Študent uhradí náklady na vydanie preukazu študenta, vo výške 280,- Sk , stanovenej pre akademický rok 2004/2005.

(poznámka: v akademickom roku 2006/2007 je poplatok 300,-Sk, pre duplikáty a individuálne vyrobené preukazy je poplatok 350,-Sk)

# A. Študenti I. ročníka štúdia

1. Vydanie preukazov pre I. ročník akademického roku (študenti, ktorí boli prijatí a zapísaní na štúdium na fakultách STU). Vstupné údaje pripravia pedagogické oddelenia fakúlt tak v spolupráci s CVT STU, (úsek IS), že študentov, ktorí sú zapísaní, prevedú z databázy "uchádzač" do databázy "študent" a zabezpečia export údajov z databázy "študent" do spoločnej databázy "Oracle" použitím programu SPA-Export. Zároveň upovedomia CVT STU o tom, že zápis pre prvý ročník je uzavretý. Z: pedagogické oddelenia fakúlt

2. CVT STU zabezpečí presun dát prvého ročníka z databáz fakúlt do registra študentov STU. Z: CVT STU

3. CVT STU pošle cez chránený prenos na dohodnutú elektronickú adresu súbor študentov I. ročníka – z registra študentov vo formáte (ACCES). Zároveň uvedie presný formát fotografie aj s rozlíšením. Z: CVT STU

4. Pedagogické oddelenia (v spolupráci s IT útvarmi na fakultách) zabezpečia doplnenie tohto súboru o fotografiu. Takýto kompletný súbor študentov I. ročníka, ktorým sa má vydať študentský preukaz zapíšu na CD/DVD a spolu s objednávkou na vyrobenie preukazov dodajú CVT STU. Spolu s objednávkou oznámia

pedagogické oddelenia fakúlt zodpovedného pracovníka (a jeho zástupcu) za študentské preukazy. Tento pracovník bude oprávnený komunikovať s pracoviskom výroby preukazov CVT STU.

Z: pedagogické oddelenia

5. CVT STU potvrdí prevzatie objednávky a po kontrole dodaného súboru zabezpečí vyrobenie študentských preukazov do 14 dní od doručenia objednávky v zmysle predchádzajúceho bodu. K vyrobeným preukazom dodá CVT STU ešte tlačený zoznam študentov, ktorým bol vyrobený študentský preukaz a formulár potvrdzujúcim prevzatie študentského preukazu a elektronickej adresy s heslom pre každého študenta.

Z: CVT STU

B. Chýbajúce preukazy študentov vyšších ročníkov štúdia

1. CVT STU požiada firmu EMTest o dodanie kompletnej databázy všetkých vyrobených preukazov v roku 2002 a 2003. Z tejto databázy vytvorí súbory študentov, ktorým nebol vydaný študentský preukaz. CVT STU zabezpečí presun dát o vydaných preukazoch do registra študentov a pre nevydané preukazy pripraví súbor pre doplnenie fotografie ako v bode A3. Z: CVT STU

2. Proces výroby preukazov bude pokračovať rovnako ako v bode A4 - A5.

C. Aktualizácia platnosti študentských preukazov

1. Novo vyrobené preukazy – pre I. ročník štúdia a chýbajúce preukazy pre vyššie ročníky budú mať vyznačenú na zadnej strane preukazu ako aj vo vnútri karty aktuálnu platnosť do 15. 10. 2005. Z: CVT STU

2. Zapísaní študenti vyšších ročníkov budú mať možnosť prepísať si samy obsah preukazu (údaj o platnosti – jeho predĺženie) prostredníctvom univerzitného terminálu, ktorý podľa prísľubu firmy EMTest bude dodaný do konca augusta 2004. Zariadenia (objednané 4 + 1kus) budú inštalované na FEI, MTF v Trnave, SjF a SvF . Z: CVT STU v spolupráci s IT útvarmi príslušných fakúlt (poznámka: terminály sú nainštalované na SVF, FEI, MTF a u Správcu preukazov študenta)

# D. Blokácia karty proti zneužitiu

1. CVT STU zabezpečí v spolupráci s firmou EMtest Sk spôsob nahlasovania stratených (poškodených) študentských preukazov (dohoda je nahlásiť stratu do 24 hodín), tak aby tento preukaz – podľa jedinečného čísla čipu bol pre ďalšie

používanie zablokovaný. Z: CVT STU

2. Pedagogické oddelenia usmernia výveskou študentov, aby nahlásili okamžite stratu preukazu. Túto informáciu potom bezodkladne oznámia CVT STU. Z: Pedagogické oddelenia

E. Vydanie náhradných študentských preukazov (pri strate alebo poškodení)

1. Na základe oznámenia študentom, že preukaz stratili, alebo že sa im poškodil požiada pedagogické oddelenie CVT formou objednávky o vyrobenie náhradného študentského preukazu podľa postupu A3 - A5.

F. Študentského preukazy a prechod medzi stupňami štúdia

1. Študentovi študujúcemu priebežne na rovnakej fakulte STU v dvoch (bakalárske štúdium, inžinierske štúdium) resp. 3 (doktorandské štúdium ) stupňoch štúdia sa vydá a počas celej doby štúdia na STU bude platný (s aktualizáciou platnosti) jediný preukaz.

2. Pri vydávaní študentských preukazov doktorandom sa postupuje rovnako ako v bode A2 - A5. Pedagogické oddelenia zabezpečia export dát do databázy "Oracle" použitím programu SPA-Export.

Z: pedagogické oddelenia

G. Zahraniční študenti a študenti v rámci mobilít

1. Pri vydávaní preukazu študenta zahraničným študentom alebo študentom iných univerzít, resp. fakúlt na časovo ohraničené štúdium sa postupuje podľa bodu A2 - A5. Pedagogické oddelenia zabezpečia export dát do databázy "Oracle" použitím programu SPA-Export.

H. Študenti externého štúdia

1. V zmysle rozhodnutia vedenia školy majú mať aj študenti externého štúdia rovnaké preukazy študenta ako študenti denného štúdia. Preto sa pri vydávaní preukazu študentom externého štúdia postupuje podľa bodov A2 - A5.

Poznámka 1: Na formulári uvedenom v bode A/5, ktorý sa vyhotoví v 2 rovnakých kópiách, študent svojim podpisom potvrdí, že prevzal študentský preukaz a že si je vedomý následkov pri jeho zneužití, ďalej heslo k elektronickej adrese uvedenej na preukaze študenta a vyslovenie súhlasu s použitím osobných údajov vrátane rodného čísla pre potreby informačného systému STU. Súhlas je potrebný v zmysle zákona č. 428/2002 Z.z. o ochrane osobných údajov v súlade s "Bezpečnostným

projektom STU". Tento formulár spolu s vydaným preukazom prevezmú pedagogické oddelenia a kópiu po podpise študentom si ponechajú.

Poznámka 2.: CVT STU pri výrobe študentských preukazov zabezpečí ich iniciovanie do databázy stravovacieho systému KREDIT7 a preto nebude potrebné ich individuálne zadávanie do tohto systému. Študent bude mať možnosť sa stravovať iba ak získa k preukazu príslušný finančný kredit.

Bratislava 25.8.2004 **prof. Ing. Vladimír Báleš, DrSc.** rektor

Správca preukazov študenta, CVT STU, Vazovova 5, prízemie vpravo č.d. B 137, tel: 57294 652 □ zablokovaný □ databáza □ vybavené Stránkové dni pre študentov: utorok a štvrtok 9:30 – 11:00, 13:30 – 14:45. Web: www.stuba.sk/preukaz , e-mail: preukaz.studenta@stuba.sk

#### **Oznámenie mimoriadnej udalosti 2007**

pri používaní Preukazu študenta STU.

#### **Vyplní študent:** Platí do 31.12.2007

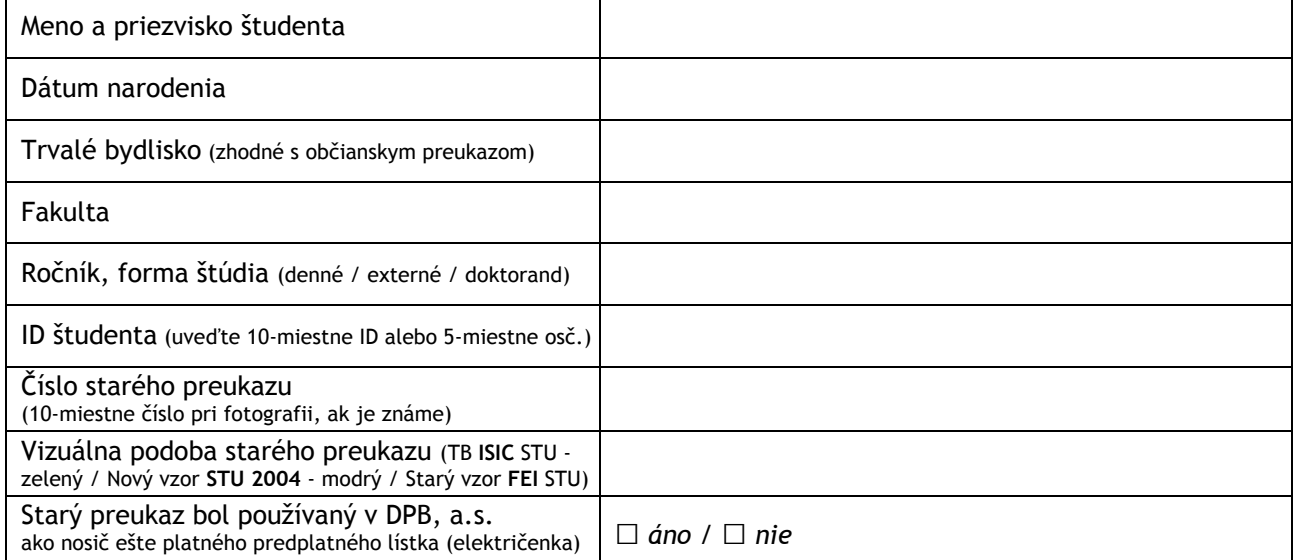

#### **Dôvod žiadosti:**

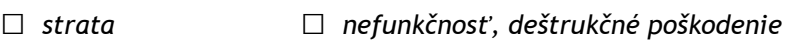

**□** *odcudzenie* **□** *študent nemal platný Preukaz študenta STU* 

#### **Poučenie pre študenta:**

S vyplneným a potvrdeným tlačivom sa dostavte osobne k Správcovi preukazov študenta. Ak bol starý preukaz vydaný do 14.9.2004 (dizajn ISIC alebo FEI), priložte aj svoju fotografiu. Nový preukaz nemá od výroby aktivované dopravné časti, preto je nutné ich aktivovať cez Univerzitný terminál. Z technických dôvodov je aktivácia možná najskôr nasledujúci pracovný deň po prevzatí, v niektorých prípadoch to môže trvať aj dva pracovné dni, kým budú na termináli nové údaje o preukaze. Rovnaký čas je potrebný aj na automatické prenesenie stravovacieho kreditu na nový preukaz. Nový preukaz nemá funkciu ISIC. Študent svojim podpisom potvrdzuje, že si prečítal poučenie a potvrdzuje správnosť uvedených údajov.

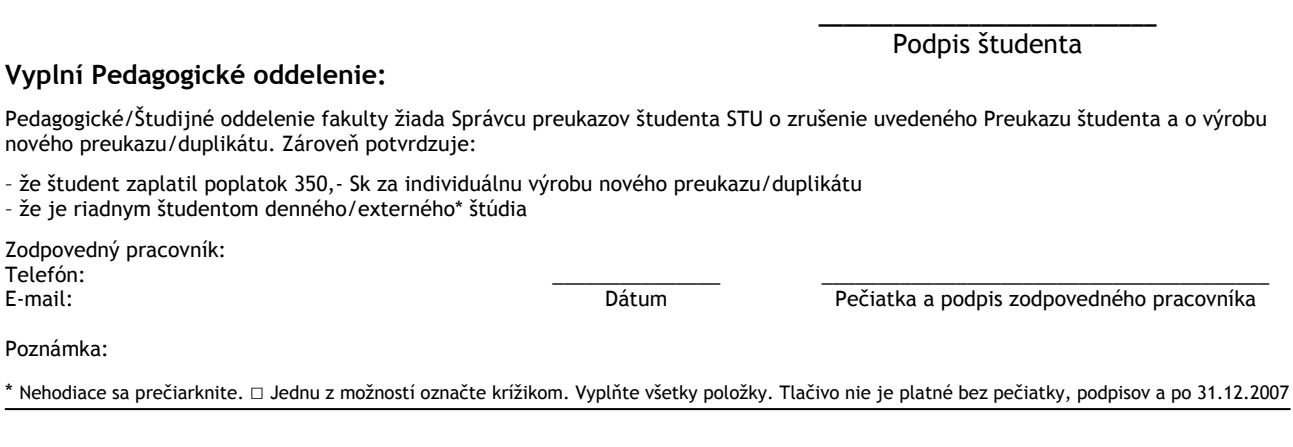

#### **Prevzatie nového Preukazu študenta STU**

Správca Preukazov študenta potvrdzuje vydanie nového preukazu číslo:

\_\_\_\_\_\_\_\_\_\_\_\_\_\_\_\_\_\_\_\_\_\_\_\_\_\_\_\_\_\_\_ \_\_\_\_\_\_\_\_\_\_\_\_\_\_\_ **\_\_\_\_\_\_\_\_\_\_\_\_\_\_\_\_\_\_\_\_\_\_\_\_\_\_\_** 

# Postup pri vzniku mimoriadnej udalosti

### (strata, odcudzenie, poškodenie, nefunkčnosť) pri používaní Preukazu študenta STU.

Postup detailne stanovuje povinnosti všetkých zúčastnených strán pri vzniku MU a vznikol na základe Príkazu rektora STU č. 7/2004, body D1, D2 a E1. Všetky v ňom menované strany sú povinné ho dodržiavať.

- 1. Študent nahlási vznik mimoriadnej udalosti na pedagogickom (študijnom) oddelení svojej fakulty.
- 2. Študent vyplní tlačivo "Oznámenie mimoriadnej udalosti", pedagogické oddelenie skontroluje dostupné uvedené údaje (nedostupné alebo neznáme údaje neuvedie) a podpíše Oznámenie. Pedagogické oddelenie prevezme od študenta príslušný poplatok (do 31.12.2007 je poplatok 350,- Sk), prevzatie potvrdí tiež na Oznámení.
- 3. Študent prevezme Oznámenie a dostaví sa k Správcovi preukazov študenta (SPŠ), CVT, Vazovova 5, prízemie vpravo, miestnosť B 137 (len v utorok a štvrtok 9:30 – 11:00 hod., 13:30 – 14:45 hod.). Spolu s Oznámením predloží k nahliadnutiu aj doklad totožnosti (OP, ID, index). Ak pôvodný preukaz bol vydaný do 14.9.2004 (všetky preukazy so zeleným dizajnom ISIC alebo staré preukazy FEI), predloží študent aj svoju fotografiu rozmerov 25x30mm pre naskenovanie (alebo na ľubovoľnom digitálnom médiu rovnakých rozmerov s rozlíšením 300dpi vo formáte jpg). Pokiaľ študent nemá fotografiu môže mu ju na počkanie vyhotoviť SPŠ v digitálnej forme.
- 4. SPŠ prevezme Oznámenie (podľa potreby doplní údaje o študentovi a Preukaze), zabezpečí nahlásenie mimoriadnej udalosti Systémovému operátorovi (Preukaz je od tejto chvíle nefunkčný pre všetky externé aplikácie ktoré mal študent aktivované) a spracuje požiadavku na vydanie nového preukazu tak, aby študent obdržal do jednej hodiny nový Preukaz.
- 5. Študent prevezme nový Preukaz, skontroluje si ho a potvrdí jeho prevzatie na Oznámení (originál Oznámenia zostáva SPŠ).
- 6. Ďalší postup študenta pri vybavovaní externých funkcií Preukazu (električenka DPB, preukaz na zľavu v Železničnej spoločnosti, preukaz SAD a pod.) sa riadi postupmi jednotlivých poskytovateľov externých funkcií.
- 7. SPŠ a databázový administrátor zabezpečia prenos informácií o novom preukaze do databázy do 24 hodín. Študent musí preukaz aktivovať na Univerzitnom termináli aby sa preukaz stal plne funkčný vo všetkých externých funkcionalitách.
- 8. Zmeny v stravovacom systéme KREDIT7 sa uskutočnia automaticky keď sa prenesie databáza do systému. Študent pre prenos kreditu nemusí vykonať žiadnu činnosť.
- 9. Postup uvedený v predošlých bodoch platí aj pre študentov Materiálovotechnologickej fakulty v Trnave s týmito výnimkami:

Študent sa nedostaví osobne k SPŠ, ale odovzdá Oznámenie (ak treba aj s fotografiou) Pedagogickému oddeleniu, ktoré ho zašle doporučeným listom alebo poslom k SPŠ. SPŠ zašle rovnakým spôsobom nový Preukaz a kópiu oznámenia na Pedagogické oddelenie kde si ho študent prevezme a prevzatie potvrdí aj na Oznámení. Pedagogické oddelenie si ponechá kópiu Oznámenia pre prípadnú kontrolu.

10. Postup vydal Správca Preukazov študenta a platí od 15.01.2007 do vydania nového Postupu.

# Vzory študentských preukazov vydaných na STU

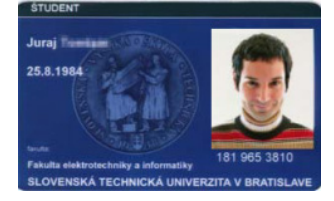

#### **Študentský preukaz (starý dizajn FEI STU)**

Preukaz vydávaný študentom Fakulty elektrotechniky a informatiky. Nahradený bol dizajnom ISIC, vydané preukazy však zostávajú naďalej v platnosti, pokiaľ majú nalepenú prolongačnú známku. Preukaz nemá potlačenú zadnú stranu.

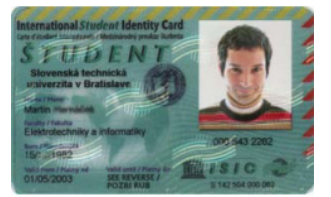

#### **Študentský preukaz (starý dizajn ISIC FEI)**

**Študentský preukaz (starý dizajn ISIC FEI)** 

Zadná strana preukazu.

Preukaz vydávaný študentom Fakulty elektrotechniky a informatiky. Nahradený bol multifunkčnou kartou ISIC. Vydané preukazy zostávajú naďalej v platnosti, pokiaľ majú nalepenú prolongačnú známku. Holografická známka STU nepredlžuje platnosť ISIC, študent si môže v prípade záujmu zakúpiť známku ISIC individuálne.

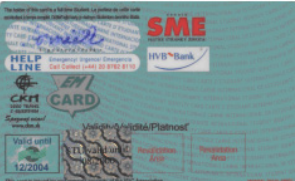

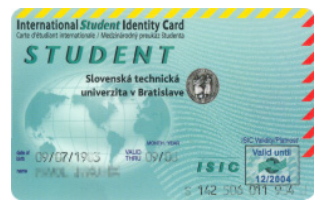

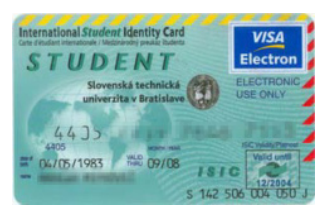

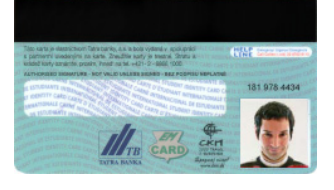

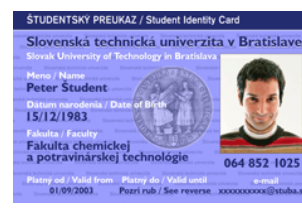

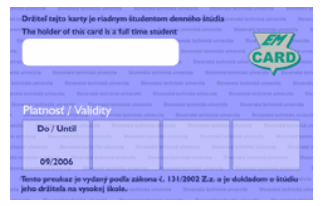

#### **Študentský preukaz (starý dizajn ISIC TB STU) bez funkcie platobnej karty**

Preukaz vydávaný študentom STU, ktorí nechceli funkciu platobnej karty k účtu v Tatrabanke. Nahradený bol aktuálnym dizajnom STU v roku 2004. Vydané preukazy zostávajú naďalej v platnosti, pokiaľ majú nalepenú prolongačnú známku. Holografická známka STU nepredlžuje platnosť ISIC, študent si môže v prípade záujmu zakúpiť známku ISIC individuálne.

#### **Študentský preukaz (starý dizajn ISIC TB STU) s funkciou platobnej karty**

Multifunkčný preukaz vydávaný študentom STU, ktorí si zvolili platobnú kartu k účtu v Tatrabanke. Nahradený bol aktuálnym dizajnom STU v roku 2004. Vydané preukazy zostávajú naďalej v platnosti, pokiaľ majú nalepenú prolongačnú známku. Holografická známka STU nepredlžuje platnosť ISIC, študent si môže v prípade záujmu zakúpiť známku ISIC individuálne. Funkcia platobnej karty (magnetický prúžok) je oddelená od funkcie študentského preukazu (čip) a je zachovaná aj po skončení platnosti alebo poškodení študentskej časti.

#### **Študentský preukaz (starý dizajn ISIC TB STU)**

Zadná strana študentského preukazu spoločná pre obidve verzie multifunkčnej karty. Desaťmiestne číslo preukazu je uvedené nad fotografiou. Duplikáty tohto preukazu vydané bankou nie sú platné študentské preukazy a nebudú akceptované univerzitou. Od 09/2004 sa tieto preukazy nevydávajú a aj v prípade poškodenia preukazu ISIC sa vydáva duplikát v novom modrom dizajne STU 2004, bez funkcie ISIC.

#### **Študentský preukaz (Nový vzor STU 2004)**

**Aktuálna podoba Preukazu študenta STU** vo forme bezkontaktnej čipovej karty. Okrem dokladu o štúdiu sa využíva v stravovacom systéme, na prístup do knižníc a kontrolovaných miestností. Do externej časti preukazu (vyhradená pamäťová oblasť čipu pre externých poskytovateľov služieb) sa prostredníctvom Univerzitného terminálu zapisujú údaje pre dopravné spoločnosti a ďalších partnerov, ktorí poskytujú študentom zľavy.

#### **Študentský preukaz (Nový vzor STU 2004)**

Zadná strana študentského preukazu s miestom na nalepenie prolongačných známok.

# Zoznam synchronizačných miest Železničnej spoločnosti Slovensko

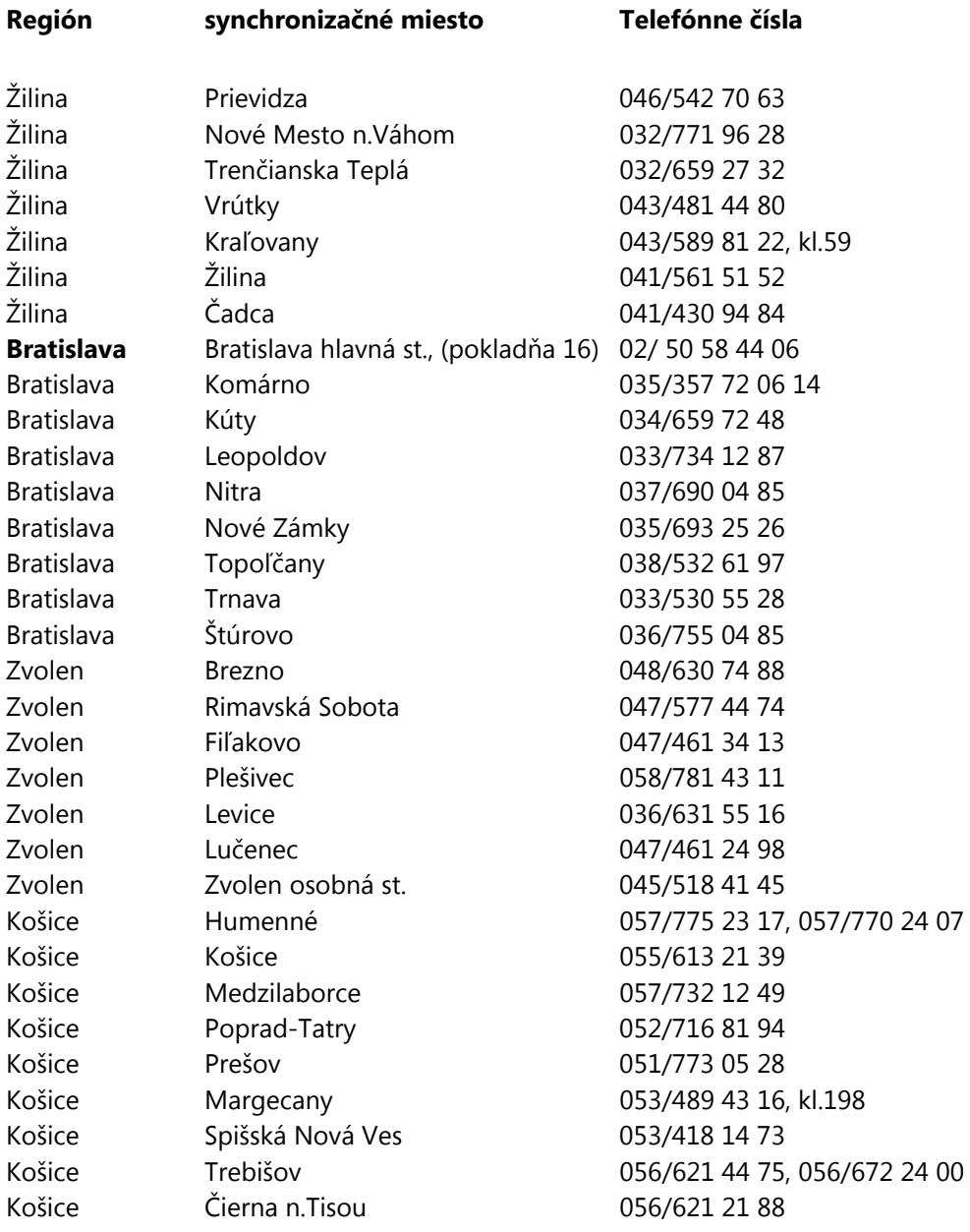

# Zoznam platných PSČ (rok 2005)

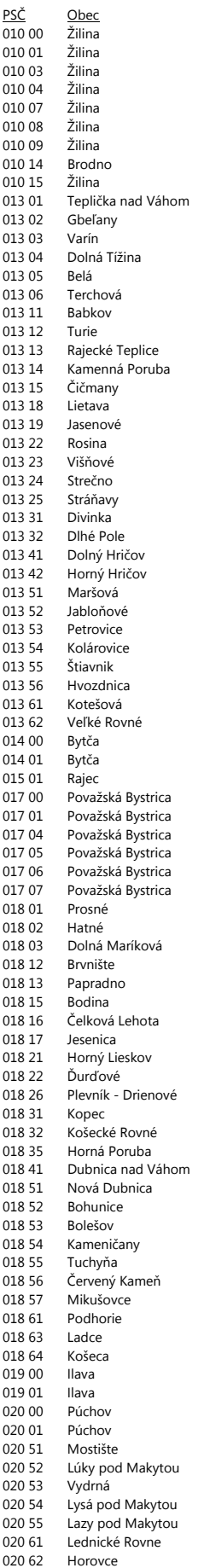

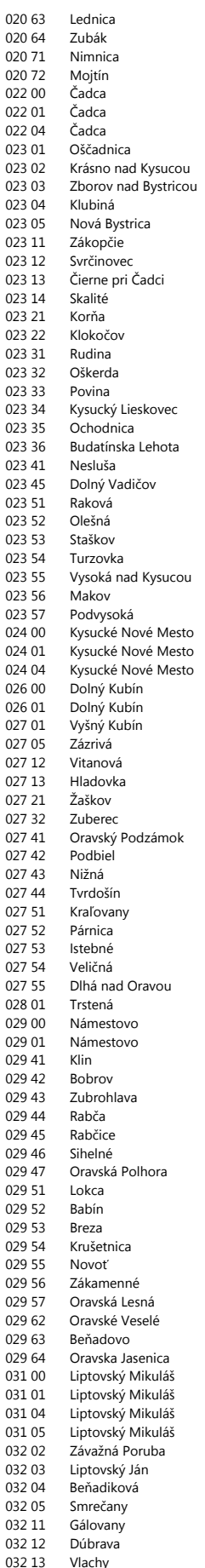

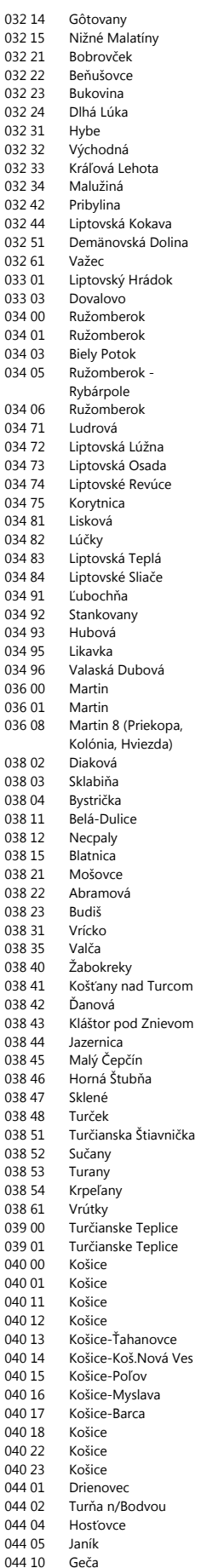

032 2

 $0322$ 

032 31

 $0323$ 

 $0325$ 

033 O

 $0340$ 

 $0347$ 

0347 034 8

 $0360$ 

038.4

 $0385$ 

038 5

040 0  $0401$ 

040 1<sup>-</sup>

 $0440$ 

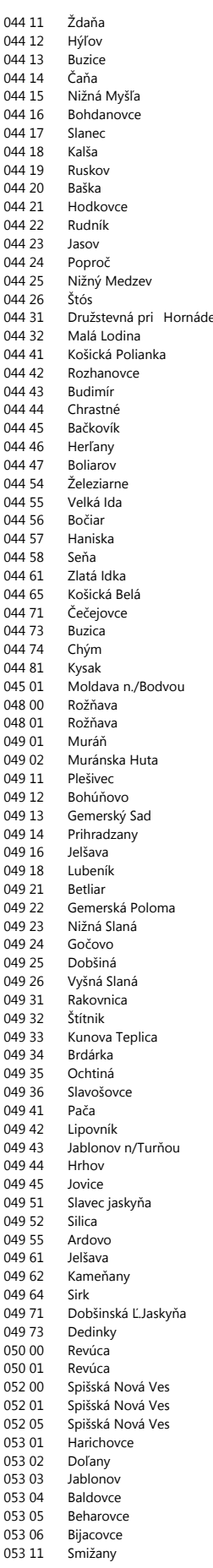

044 22

 $04447$ 

044 81

049 64

053.06

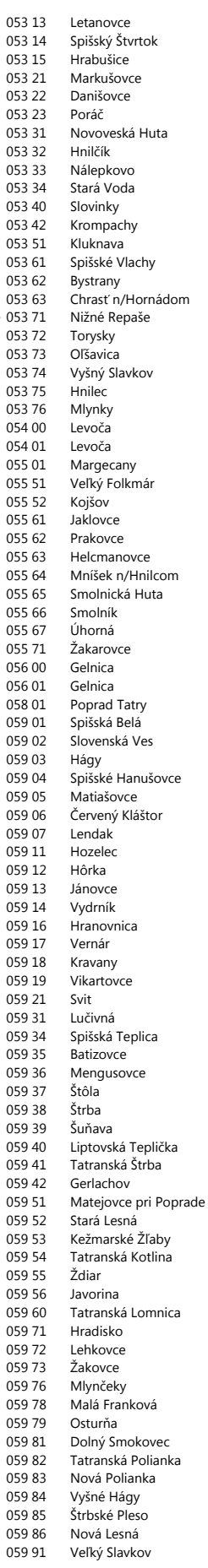

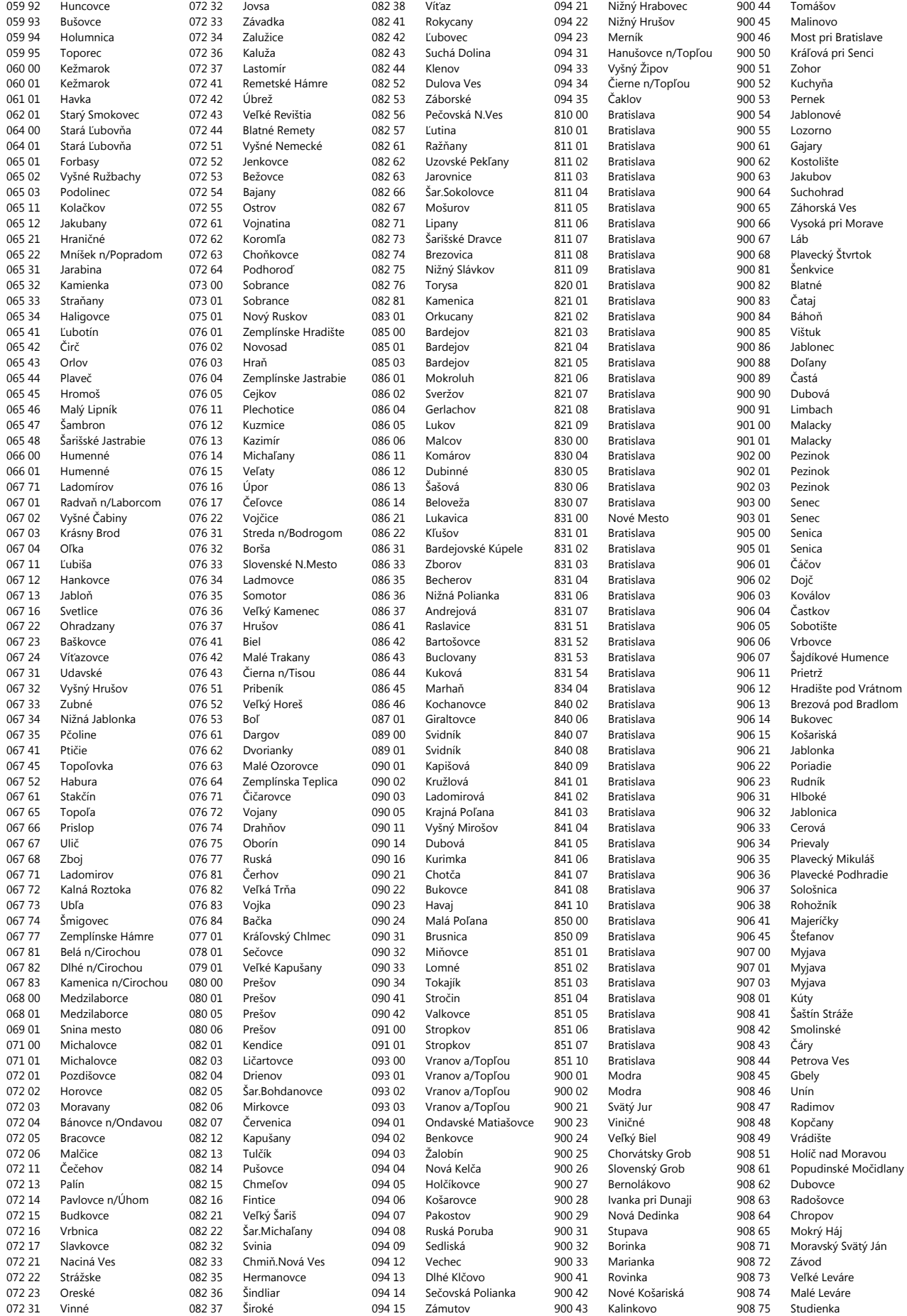

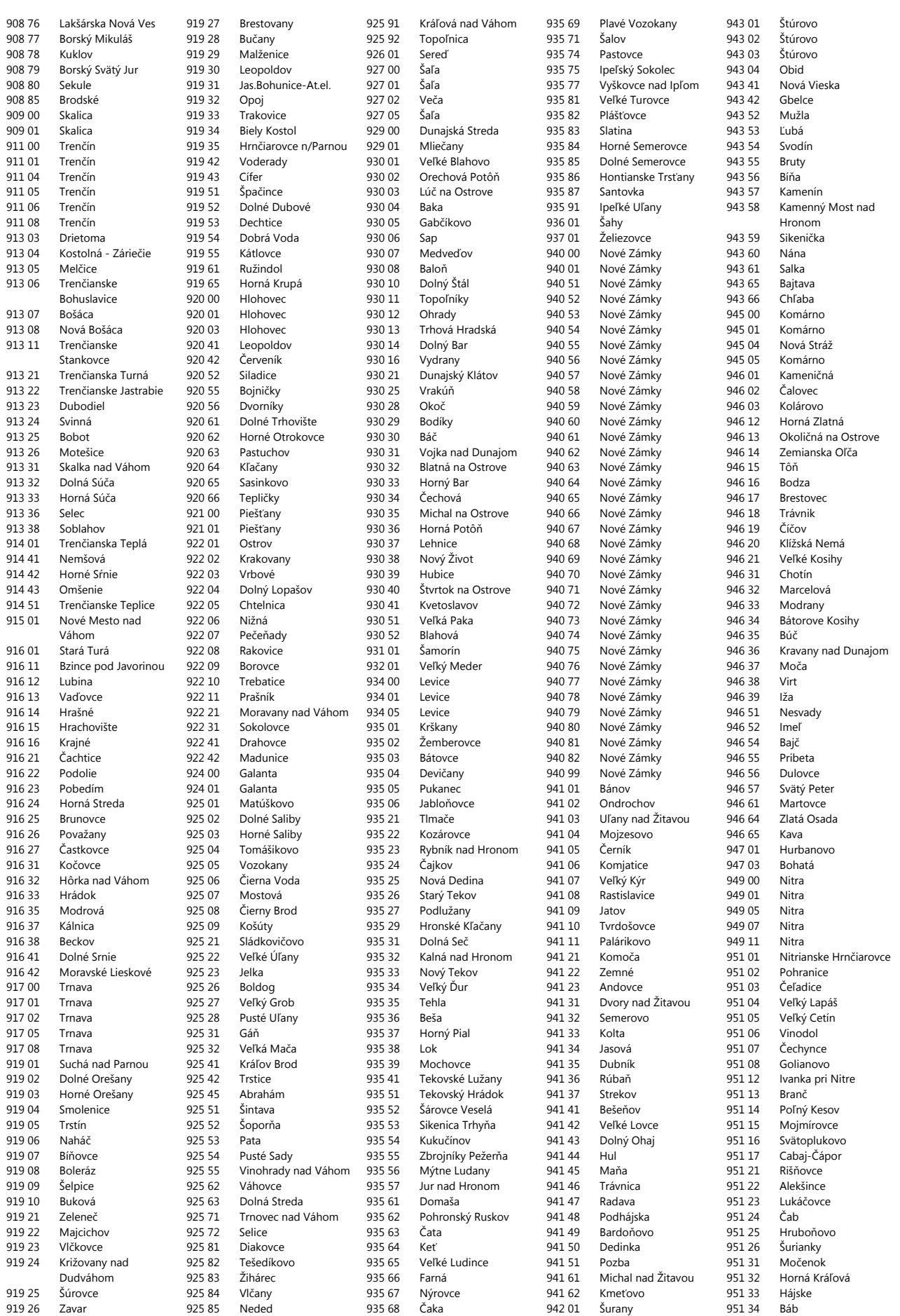

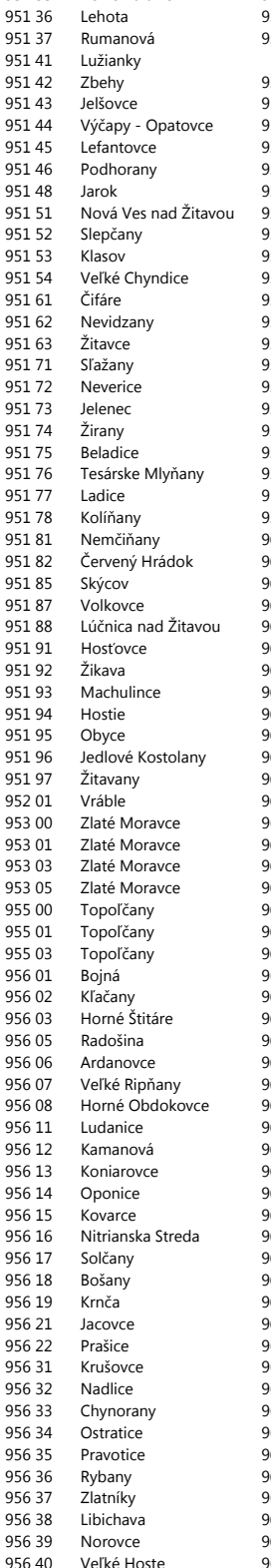

951 35 Veľké Zálužie

956 41 Uhrovec 956 42 Uhrovské Podhradie 956 43 Závada pod Čiernym vrchom 956 52 Podlužany Šipkov 956 54 Ruskovce 56 55 Dvorec<br>57 00 Bánovc 57 00 Bánovce nad Bebravou 966 42<br>57 01 Bánovce nad Bebravou 966 51 Bánovce nad 957 03 Horné Ozorovce 957 04 Bánovce nad Bebravou 958 00 Partizánske 158 01 Partizánske<br>158 03 Partizánske 158 03 Partizánske<br>158 04 Partizánske es<br>158 06 Partizánske<br>158 06 Partizánske 158 06 Partizánske<br>158 41 Veľké Uhero Veľké Uherce 958 42 Brodzany 58 43 Nedanovce Krasno<br>58 44 Klátová Nová Ves 158 44 Klátová Nová Ves<br>158 45 Veľký Klíž Veľký Klíž 958 52 Žabokreky nad Nitrou 58 53 Skačany 158 54 Hradište<br>160.00 Zvolen 060 00 Zvolen<br>060 01 Zvolen 060 01 Zvolen<br>062 01 Zvolen 162 01 <mark>Zvolenská Slatina</mark><br>162 02 Vígľaš es<br>162 02 Vígľaš<br>162 04 Kriváň Kriváň 962 05 Hriňová 162 06 Detvianska Huta<br>162 12 Detva 162 12 Detva<br>162 21 Liesko Lieskovec 962 23 Očová <sub>94</sub> Dúbravy<br>162 24 Dúbravy 1<mark>62 25 Klokoč</mark><br>162 26 Vígľašs es<br>162 26 Vígľašská Huta<br>162 31 – Sampor 062 <mark>31 Sampor</mark><br>062 32 Sliač kú 162 32 Sliač kúpele<br>162 33 Budča esa Budča<br>162 34 Turová **Turová** 962 37 Kováčová 162 41 Uňatín<br>162 42 Čekovo es<br>162 43 – Šehohra<br>162 43 – Senohra Senohrad 962 44 Trpín 962 51 Horný Badín 162 52 <mark>Cerovo</mark><br>162 55 Rykynč **Rykynčice** esza del Dobrá Niva<br>162 62 – Sása-Pliešo 62 <mark>62 Sása-Pliešovce</mark><br>162 63 Zaježová 62 63 Zaježová<br>162 64 Babiná Babiná 962 65 Hontianske Nemce 62 66 Sebechleby<br>62 67 Ladzany 062 67 Ladzany<br>062 68 Hontian Hontianske Tesáre 62 69 Lišov 962 70 Hontianske Moravce esta de Dudince<br>162.75 Horný Ti 1<mark>62 75 Horný Tisovník</mark><br>163 00 Krupina 063 00 Krupina<br>063 01 Krupina es 01 Krupina<br>165 00 Žiar nac es 00 Žiar nad Hronom<br>165.01 Žiar nad Hronom Žiar nad Hronom 966 01 Hliník nad Hronom 966 02 Vyhne 966 03 Sklené Teplice Prochoť 66 05 Prestavlky 966 11 Jalná 966 12 Hronská Dúbrava

966 15 Banská Belá 966 21 Lovča 966 22 Lutila 966 23 Lovčica-Trubín<br>966 24 Janova Lehota 966 24 Janova Lehota<br>966 32 Jastrabá .<br>Jastrabá 966 35 Kremnické Bane 966 41 Veľká Lehota Malá Lehota Rudno nad Hronom 966 52 Tekovská Breznica Hronský Beňadik 966 54 Tekovské Nemce 966 61 Dolné Hámre<br>966 63 Hodruša-Hám Hodruša-Hámre<br>Župkov 966 71<br>966 74 er<br>1966 74 veľké Pole<br>1966 77 Ostrý Grúr Ostrý Grúň 966 78 Hrabičov 966 81 Žarnovica<br>967 01 Kremnica 967 01 Kremnica<br>968 01 Nová Bař Nová Baňa 969 01 Banská Štiavnica 969 03 Banská Štiavnica 969 72 Svätý Anton<br>969 73 Prenčov Prenčov 969 75 Badaň<br>969 81 Štiavni 969 81 Štiavnické Bane<br>969 82 Podhorie 969 82 Podhorie<br>971 00 Prievidza Prievidza 971 01 Prievidza 972 01 Bojnice<br>972 02 Kocúrar 972 02 Kocúrany<br>972 05 Sebedraž Sebedražie 972 11 Lazany 972 12 Nedožery - Brezany 972 13 Nitrianske Pravno<br>972 14 Tužina Tužina<br>Kľačno 972 15<br>972 16 972 16 Pravenec<br>972 17 Kanianka 972 17 Kanianka<br>972 21 Nitrianski Nitrianske Sučany 972 22 Nitrica 972 23 Dolné Vestenice<br>972 24 Diviacka Nová V 972 24 Diviacka Nová Ves<br>972 25 Diviaky nad Nitrico Diviaky nad Nitricou 972 26 Nitrianske Rudno 972 27 Nevidzany 972 28 Valšská Belá 972 29 Čavoj<br>972 31 Rázto 972 31 Ráztočno<br>972 32 Chrenove Chrenovec<br>Koš 972 41<br>972 42 Lehota pod Vtáčnikom 972 43 Zemianské Kostoľany 972 44 Kamenec pod .<br>Vtáčnikom<br>Bystričany Bystričany 972 46 Čereňany 972 47 Oslany 972 48 Horná Ves<br>972 51 Handlová 972 51 Handlová<br>972 71 Nováky 972 71 Nováky<br>974 00 Banská 974 00 Banská Bystrica<br>974 01 Banská Bystrica 974 01 Banská Bystrica<br>974 04 Banská Bystrica Banská Bystrica 974 05 Banská Bystrica<br>974 06 Banská Bystrica 974 06 Banská Bystrica<br>974 09 Banská Bystrica 974 09 Banská Bystrica<br>974 11 Banská Bystrica Banská Bystrica 976 02 Staré Hory 976 03 Harmanec 976 11 Selce

976 13 Slovenská Ľupča 976 31 Hronsek 976 32 Badín<br>976 33 Poniky 976 33 Poniky 976 34 Kordíky Hrochot 976 39 Donovaly 976 41 Podkonice 976 43 Piesok<br>976 44 Mýto r Mýto pod Ďumbierom 976 45 Hronec 976 46 Valaská 976 51 Horná Lehota 976 52 Čierny Balog<br>976 53 Sibla 976 53<br>976 55 976 55 Ľubietová<br>976 56 Pohronská 976 56 Pohronská Polhora<br>976 57 Michalová Michalová 976 61 Lučatín 976 62 Brusno kúpele<br>976 63 Predajná Predajná<br>Beňuš 976 64 976 65 Bacúch 976 66 Polomka 976 67 Závadka nad Hronom 976 68 Heľpa<br>976 69 Pohore 976 69 Pohorelá<br>976 71 Červená 976 71 Červená Skala<br>976 73 Telgárt 976 73 Telgárt Jasenie 976 81 Podbrezová 976 96 Medzibrod<br>976 97 Dubová Dubová 976 98 Lopej 977 00 Brezno 977 01 Brezno 977 03 Brezno<br>979 00 Rimays 979 00 Rimavská Sobota<br>979 01 Rimavská Sobota 979 01 Rimavská Sobota<br>980 01 Rimavské Janovc 980 01 Rimavské Janovce<br>980 02 Jesenské 980 02 Jesenské<br>980 03 Šimonov Šimonovce 980 04 Gemerské Dechtáre<br>980 11 Ožďany 980 11 Ožďany<br>980 12 Hrnčiars 980 12 Hrnčiarske Zalužany Hrnčiarska Ves 980 21 Bátka 980 22 Uzovská Panica 980 23 Drienčany<br>980 24 Dražice 980 24 Dražice<br>980 25 Striežov 980 25 Striežovce<br>980 26 Kraskovo 980 26 Kraskovo<br>980 31 Hodejov 980 31 Hodejov<br>980 32 Blhovce **Blhovce** 980 33 Hajnáčka 980 34 Nová Bašta<br>980 35 Gemerský 980 35 Gemerský Jablonec<br>980 41 Dubovec Dubovec 980 42 Rimavská Seč 980 43 Číž 980 44 Lenartovce<br>980 45 Štrkovec 980 45 Štrkovec<br>980 46 Gemersk 980 46 Gemerská Panica<br>980 50 Včelince 980 50 Včelince<br>980 51 Veľké Te 980 51 Veľké Teriakovce<br>980 52 Hrachovo Hrachovo 980 53 Rimavská Baňa<br>980 54 Rimavské Brezo 980 54 Rimavské Brezovo<br>980 55 Klenovec 980 55 Klenovec<br>980 61 Tisovec **Tisovec** 981 01 Hnúšťa 982 01 Tornaľa 982 51 Figa

982 52 Gemerské Michalovce 982 53 Višňovo 982 61 Gemer<br>982 62 Gemer 982 62 Gemerská Ves<br>982.63 – Skerešovo e<br>982 63 Skerešovo<br>982 64 Ratkovská **Ratkovská Lehota** 982 65 Ratková 982 66 Ratkovské Bystré 982 67 Rovné<br>982 69 Šudino Šudince 984 00 Lučenec 984 01 Lučenec 984 03 Lučenec 985 01 Kalinovo<br>985 02 Breznička 985 02 Breznička<br>985 03 České Bre 985 03 České Brezovo<br>985 04 Zlatno 985 04 Zlatno Kokava nad Rimavicou 985 06 Utekáč<br>985 07 Šoltýsk Šoltýska<br>Halič 985 11 985 12 Budiná 985 13 Polichno 985 22 Cinobaňa 985 23 Katarínska Huta<br>985 24 Rovňany 985 24 Rovňany<br>985 25 Uhorské **Uhorské**<br>Málinec د - د<br>985 26<br>985 31 Rapovce 985 32 Veľká nad Ipľom 985 41 Šávol 985 42 Veľké Dravce<br>985 45 Látky Látky 985 51 Podkriváň 985 52 Divín 985 53 Mýtna 985 54 Lovinobaňa<br>985 55 Podrečany ende<br>1985 56 Podrečany<br>1985 56 Tomášovce 985 56 Tomášovce 985 57 Holiša Radzovce 985 59 Vidiná 986 01 Fiľakovo<br>987 01 Poltár 987 01<br>990 00 Veľký Krtíš 990 01 Veľký Krtíš 991 01 Senné 991 02 Slovenské Kľačany 991 03 Pôtor<br>991 04 Dolné 991 04 Dolné Strháre<br>991 05 Sklabiná 991 05 Sklabiná<br>991 06 Kováčove 991 06 Kováčovce<br>991 07 Slovenské Slovenské Ďarmoty 991 08 Chrastice 991 09 Koláre<br>991 10 Veľká 991 10 Veľká Ves nad Ipľom<br>991 11 Balog nad Ipľom Balog nad Ipľom 991 21 Závada 991 22 Bušince 991 23 Veľké Zlievce<br>991 24 Dolné Plachti 991 24 Dolné Plachtince<br>991 25 Čebovce 991 25 Čebovce<br>991 26 Nenince 991 26 Nenince<br>991 27 Ďurkovc Ďurkovce<br>Vinica 991 28 991 35 Dačov Lom<br>991 41 Čelovce 991 41 Čelovce<br>991 42 Hrušov 991 42 Hrušov Modrý Kameň

# **Usmernenie o štruktúre údajov a technickom vyhotovení preukazu študenta vydané rozhodnutím Ministerstva školstva SR č. CD-2004-3048/6280-1:sekr. zo dňa 1. marca 2004**

# **Úvod**

(1) V súlade s § 67 ods. 2 zákona č. 131/2002 Z. z. o vysokých školách a o zmene a doplnení niektorých zákonov (ďalej len "zákon") vydáva vysoká škola ako jeden z dokladov o štúdiu preukaz študenta. Podľa citovaného ustanovenia je preukaz študenta dokladom potvrdzujúcim jeho právne postavenie, ktoré ho oprávňuje využívať práva a výhody študenta vyplývajúce zo zákonov, z vnútorných predpisov vysokej školy a z dohôd s inými právnickými osobami. Tento doklad slúži aj na preukázanie údajov v ňom zapísaných. Preukaz študenta vydá vysoká škola študentovi po zápise do registra študentov. Okrem iných údajov je v ňom vyznačené obdobie, pre ktoré študent splnil podmienky pokračovania v štúdiu podľa § 51 ods. 4, písm. i) zákona.

(2) Zákon v § 67 ods. 2 ustanovuje, že na preukaze študenta (ďalej len "preukaz") sa používa jednotná štruktúra údajov určená Ministerstvom školstva SR (ďalej len "ministerstvo"). Ministerstvo záväzne určí aj technické vyhotovenie preukazu. Týmto usmernením ministerstvo napĺňa uvedené ustanovenie.

# **Technické vyhotovenie preukazu**

(3) Preukaz je realizovaný na báze bezkontaktnej čipovej karty zodpovedajúcej štandardu MIFARE MF1 IC S70, ktorý spĺňa normu ISO/IEC 14443, časti 1 až 3.

### **Informácie uvedené na preukaze**

(4) Na prednej strane preukazu sú uvedené nasledovné informácie: a)nápis "Študent" pre študenta dennej formy štúdia, nápis "Externý študent" pre študenta externej formy štúdia,

- b) názov vysokej školy, ktorá preukaz vydala, vrátane sídla,
- c) názov fakulty, ak sa študijný program, ktorý študent študuje, uskutočňuje na fakulte,
- d) meno a priezvisko študenta (vrátane titulu, resp. titulov),
- e) údaj o dátume narodenia študenta v tvare "Narodený: <dátum>",
- f) údaj o dobe platnosti preukazu v tvare: "Platný od: <dátum>",
- g) jedinečné číslo preukazu (sériové číslo karty MIFARE),
- h) nápis "Koniec platnosti na rube",
- i) fotografia držiteľa preukazu zobrazujúca jeho aktuálnu podobu; fotografia je čiernobiela alebo farebná, minimálny rozmer 2,5 x 3,0 cm, maximálny rozmer 3,0 cm x 3,5 cm, minimálna výška tváre je 2,0 cm,

(5) Na zadnej strane preukazu študenta je uvedený údaj o konci platnosti preukazu v tvare "Platný do: <dátum-MR>". Údaj sa nachádza na prolongačnej známke. Známka je zhotovená z holografickej samodeštrukčnej fólie. Na známke môže byť aj ďalší text, nesmie však vizuálne potláčať údaj o platnosti preukazu. Koniec platnosti preukazu musí korešpondovať s obdobím podľa § 51 ods. 4, písm. i) zákona. Na zadnej strane preukazu je aj nápis "Tento

preukaz je vydaný podľa zákona č. 131/2002 Z.z. a je dokladom o štúdiu jeho držiteľa na vysokej škole.".

(6) Dátum sa na miestach označených "<dátum>" uvádza v tvare DD/MM/RRRR alebo DD.MM.RRRR, kde DD je číselné vyjadrenie dňa, MM je číselné vyjadrenie mesiaca a RRRR je číselné vyjadrenie roku. Na miestach označených "<dátum-MR>" sa dátum uvádza v tvare MM/RRRR alebo MM.RRRR.

(7) Údaje uvedené v odsekoch 4 a 5 sú povinné. Okrem nich môže vysoká škola umiestniť na preukaz aj ďalšie údaje, ale tak, aby sa nenarušila čitateľnosť informácií na preukaze.

(8) Pre študentov denného štúdia odporúča ministerstvo použiť dizajn medzinárodného študentského preukazu ISIC (International Student Identity Card), ktorý je jediným celosvetovo uznávaným dokladom študenta denného štúdia pod záštitou UNESCO.

#### **Informácie uložené v pamäti preukazu**

(9) Údaje predpísané ministerstvom v pamäti preukazu tvoria záznam uložený v prvých 256 bytoch tretieho kilobajtu pamäti preukazu, t.j. v sektore 0x20.

(10) Na uloženie ďalších centrálne stanovených údajov v budúcnosti sa v pamäti preukazu rezervuje druhých a tretích 256 bytov tretieho kilobajtu, t.j. sektory 0x21 a 0x22.

(11) Vysoké školy majú právo so zvyšným priestorom nakladať spôsobom, ktorý uznajú za vhodný. Časti tohto pamäťového priestoru môžu byť vysokou školou poskytnuté aj na realizáciu aplikácií a služieb iných subjektov. Takéto poskytnutie musí však byť vždy realizované na základe zmluvy s poskytovateľom služby, ktorá musí upravovať nasledujúce oblasti:

- a) predmet služby,
- b) podmienky poskytovania služby študentom,
- c) vyžadované údaje zo strany vysokej školy a ich ochrana,
- d) poskytnutá pamäťová oblasť karty,
- e) ochrana prístupových kľúčov ku karte.

(12) Ministerstvo odporúča rezervovať prvý kilobajt pamäte preukazu, t.j. sektory 0x00- OxOF pre aplikácie iných subjektov, ktorým sa študent môže preukazom identifikovať.

(13) Záznam podľa odseku 9 pozostáva z hlavičky a z tela záznamu obsahujúceho jednotlivé údajové položky záznamu (ďalej len "položky"). V každej položke je uložený jeden personalizačný údaj. Každej položke je jednoznačne priradený typ položky, ktorým je číslo z intervalu 0 až 255.

(14) Hlavička pozostáva z 2N + 2 bajtov, kde N je počet položiek záznamu. Štruktúra hlavičky je nasledovná:

- a) 1. bajt počet položiek v zázname
- b) 2. bajt číslo verzie záznamu; záznam definovaný týmto usmernením má číslo verzie 2
- c) 3. bajt typ prvej položky záznamu
- d) 4. bajt poradové číslo (offset) prvého bajtu prvej položky záznamu
- e) 5. bajt typ druhej položky záznamu
- f) 6. bajt poradové číslo (offset) prvého bajtu druhej položky záznamu
- g) ...
- h) 2N+1 bajt typ N-tej položky záznamu
- i) 2N+2 bajt poradové číslo (offset) prvého bajtu N-tej položky záznamu
- (15) Zoznam typov údajových položiek záznamu obsahuje nasledujúca tabuľka:

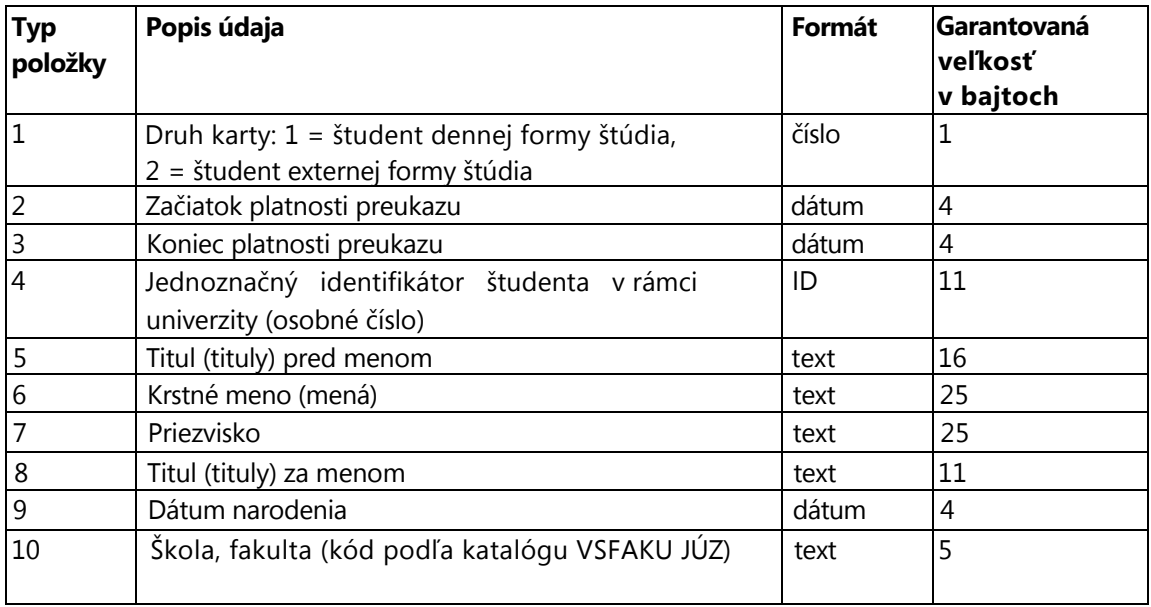

(16) Záznam podľa odseku 9 musí obsahovať všetky položky podľa odseku 15. Okrem nich nesmie obsahovať žiadne iné položky.

- (17) Kódovanie údajov je nasledujúce:
	- a) "číslo" je binárne kódované číslo;
	- b) "text" je textový reťazec v kódovaní ISO 8859-2 ukončený binárnym znakom 0;
	- c) "dátum" je dátum uložený v tvare DMRR, kde D obsahuje binárne kódovaný deň v mesiaci (1-31), M binárne kódovaný mesiac (1-12) a RR binárne kódovaný rok (napr. 1980), formát little-endian;
	- d) "ID" (osobné číslo) je textový reťazec, ktorý môže obsahovať ľubovoľné alfanumerické znaky uložené v kódovaní ASCII a je ukončený binárnym znakom 0. Prideľovanie osobných čísel je v kompetencii vysokých škôl, avšak musí ísť o nevypovedajúci identifikátor podľa zákona č. 428/2002 Z.z. (o ochrane osobných údajov).

Položky vo formáte "číslo" a "dátum" majú pevnú veľkosť stanovenú v poslednom stĺpci tabuľky v odseku 15. Položky vo formáte "text" a "ID" majú premenlivú veľkosť podľa skutočnej veľkosti v nich uloženého personalizačného údaja.

V prípade, že nie je možné uložiť v sektore 0x20 personalizačné údaje popísané v odseku 15 v plnom rozsahu, musia byť niektoré položky s premenlivou veľkosťou skrátené, t.j. príslušný personalizačný údaj v nich nebude uložený úplný.

(18) Pri stanovovaní veľkosti položiek záznamu musí pre každý údaj ostať k dispozícii priestor nie menší, než je uvedené v poslednom stĺpci tabuľky v odseku 15.<sup>1</sup>

<sup>1</sup> Do priestoru určeného pre údaj sa počíta aj priestor pre ukončovací znak 0 v prípade údajov vo formáte "text" a "ID".

Ak ministerstvo rozšíri zoznam údajov uvedených v odseku 15 o ďalšie údaje, zvýši číslo verzie záznamu.

(19) Ak sa vysoká škola rozhodne použiť pre preukazy zamestnancov, resp. preukazy iných (externých) používateľov informačných systémov bezkontaktné čipové karty zodpovedajúce štandardu MIFARE MF1 IC S70, ministerstvo odporúča použiť údajovú štruktúru podľa odsekov 14 a 15 aj pre tieto preukazy. Pre tento účel definuje nasledujúce hodnoty pre typ údaja 1 (druh karty):

a) 3 = zamestnanec

\_\_\_\_\_\_\_\_\_\_\_\_\_\_\_\_\_\_\_\_\_\_\_\_\_\_\_\_\_\_\_\_\_\_\_\_\_\_\_\_\_\_\_\_\_\_

b) 4 = iný používateľ

(20) Za správnosť a aktuálnosť údajov podľa odseku 9 zodpovedá vysoká škola, ktorá preukaz vydáva. Prístupové práva k týmto údajom musia byť nastavené takto:

- zápis údajov alebo ich zmenu môže realizovať iba vysoká škola, ktorá preukaz vydáva,
- čítanie je možné pre všetky vysoké školy a pre ministerstvo,
- prístup tretích strán je možný na základe dohody s ministerstvom.

(21) Kľúče na zápis do sektora 0x20 určuje každá vysoká škola samostatne. Zároveň je zodpovedná za ich ochranu pred prezradením alebo stratou. Kľúče na čítanie sektora 0x20 stanovuje ministerstvo a sú oznámené všetkým vysokým školám, resp. ďalším partnerom podľa §73 ods. 5 zákona. Ministerstvo zabezpečí ochranu kľúčov na čítanie pred stratou. Všetky strany, ktoré majú prístup ku kľúčom na čítanie sektora 0x20 musia zabezpečiť ich ochranu pred prezradením.

#### **Záverečné ustanovenia**

(22) Usmernenie sa dotýka všetkých preukazov vydaných vysokými školami v čase po nadobudnutí účinnosti usmernenia.

(23) Preukazy realizované bezkontaktnými čipovými kartami zodpovedajúcimi štandardu MIFARE MF1 IC S70 uvedú vysoké školy do súladu s odsekmi 9 až 21 tohto usmernenia do 1. októbra 2004.

(24) V odôvodnených prípadoch povoľuje na žiadosť vysokej školy výnimky z dodržiavania ustanovení tohto usmernenia minister.

(25) Usmernenie nadobúda účinnosť 1. marca 2004.

 Martin Fronc v.r. minister školstva SR